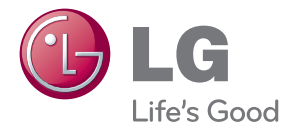

# BRUKERMANUAL 3D Blu-ray™ HJEMME KINO SYSTEM

Vennligst les denne manualen grundig før betjening av ditt apparat og ta vare på den for senere anvisninger.

HX46RN(HX46RN, SB46R-F, SB45R-W)

P/NO : SAC35215502

# <span id="page-2-0"></span>**Sikkerhetsinformasjon**

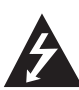

#### **FORSIKTIG FARE FOR ELEKTRISK STØT MÅ IKKE ÅPNES**

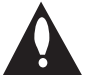

**MERK:** FOR Å UNNGÅ FARE FOR ELEKTRISK STØT MÅ IKKE DEKSELET (ELLER BAKDEKSELET) FJERNES. DET FINNES INGEN DELER INNE I PRODUKTET SOM BRUKERE KAN REPARERE. OPPSØK FAGFOLK HVIS PRODUKTET MÅ REPARERES.

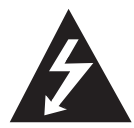

Dette lynsymbolet inne i en likesidet trekant er en advarsel for brukeren om at det finnes uisolert spenning inne i produktet som kan være kraftig nok til å kunne forårsake

personskader.

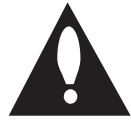

Utropstegn inne i en likesidet trekant er en advarsel for brukeren om at det er viktig informasjon om bruk og vedlikehold (service) av produktet i lesestoffet som følger

med.

**ADVARSEL:** FOR Å UNNGÅ BRANN ELLER ELEKTRISK STØT BØR IKKE DETTE PRODUKTET UTSETTES FOR REGN ELLER FUKTIGHET.

**ADVARSEL:** Installere ikke utstyret i et begrenset område, som en bokhylle eller lignende enhet.

**FORSIKTIG:** Ikke blokker noen ventilasjonsåpninger. Installer apparatet i overensstemmelse med produsentens anvisninger.

Kabinettet har slisser og åpninger for ventilasjon og for å sikre pålitelig drift av produktet og for å beskytte det mot overopp-heting. Åpningene må aldri blokkers ved at produktet plasseres på en seng, sofa, teppe eller tilsvarende underlag. Ikke plasser produktet på et innesluttet sted, slik som i en bok-hylle eller stativ med mindre det er sørget for tilstrekkelig ventilasjon og produsentens anvisninger er fulgt.

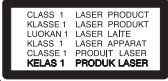

**ADVARSEL:** Denne Digitale Video Disc spilleren bruker en laserstråle. For at dette produktet skal brukes på riktig måte bør denne brukerveiledningen leses, og også beholdes for fremtidig bruk. Hvis enheten må vedlikeholdes må du kontakte et autorisert verksted – se fremgangsmåte for service. Dersom kontrollene brukes på annen måte enn beskrevet, eller dersom det utføres justeringer eller andre prosedyrer enn de som er beskrevet her, kan du utsette deg for skadelig stråling. For å unngå stråling må du ikke ta av lokket. Det er

synlige laserstråler når den er åpnet. IKKE SE RETT INN I STRÅLEN.

#### **ADVARSEL om strømledningen**

De fleste elektriske apparater anbefales plassert på en dedikert kurs,

dvs. en egen elektrisk kurs som bare gir strøm til apparatet, og ikke har andre forbrukere eller uttak. Kontroller spesifikasjonssiden i denne håndboken for å være sikker. Ikke overbelast vegguttak. Overbelastede vegguttak, løse eller skadde vegguttak, forlengelsesledninger, slitte ledninger samt skadd eller sprukket isolasjon er alle farlige. Enhver av disse faktorene kan føre til elektrisk støt eller brann. Undersøk strømledningen til apparatet fra tid til annen, og hvis utseendet indikerer skader eller forringelse, plugg den ut, unngå å bruke apparatet, og få ledningen skiftet ut med en tilsvarende del av en autorisert serviceleverandør. Beskytt strømledningen mot fysiske eller mekaniske belastninger, som å bli vridd, bøyd, klemt i en døråpning, eller kjørt eller tråkket på. Vær særlig oppmerksom på støpsler, stikkontakter, samt stedet hvor strømledningen kommer ut av apparatet. For å kople apparatet fra strømmen trekkes støpselet på strømledningen ut av veggkontakten. Under installasjonen må du påse at strømstøpselet er lett tilgjengelig.

Denne enheten er utstyrt med en bærbar batteripakke eller en akkumulator.

**Trygg måte å fjerne batteripakken eller batteriet fra utstyret på: Fjern det gamle batteriet** eller batteripakken, og følg trinnene for montering i motsatt rekkefølge. For å hindre forurensing av miljøet og negativ innvirkning på menneskers og dyrs helse, må det gamle batteriet eller batteripakken avfallshåndteres korrekt og legges i egnet beholder på gjenvinningsstasjon eller hos forhandler. Batterier skal ikke kastes sammen med ordinært husholdningsavfall eller annet avfall. Det anbefales at du bruker lokale, systembatterier og akkumulatorer med gratis batteriretur. Batteriet må ikke utettes for overdreven varme, slik som solskinn, åpen flamme eller lignende.

**FORSIKTIG:** Apparatet må ikke utsettes for sprut eller drypping, og ingen væskebeholdere som kopper eller vaser må plasseres på apparatet.

#### **Kaste det gamle apparatet**

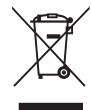

- 1. Når dette symbolet med en søppeldunk med kryss på er festet til et produkt, betyr det at produktet dekkes av EU-direktivet 2002/96/EF.
- 2. Alle elektriske og elektroniske produkter bør avfallshåndteres separat fra det ordinære husholdningsavfallet via egne returordninger godkjent av statlige eller lokale myndigheter.
- 3. Riktig avfallshåndtering av det gamle apparatet bidrar til å forhindre mulige negative konsekvenser for miljøet og folkehelsen.
- 4. Hvis du vil ha mer detaljert informasjon om avfallshåndtering av gamle apparater, kan du kontakte lokale myndigheter, leverandøren av avfallshåndteringstjenesten eller butikken der du kjøpte produktet.

LG Electronics erklærer hermed at dette/ disse produkt(er) er i overholdelse med de grunnleggende krav og andre relevante bestemmelser av direktiv 2004/108/EC, 2006/95/EC og 2009/125/EC.

Europeisk representant : LG Electronics Service Europe B.V. Veluwezoom 15, 1327 AE Almere, The Netherlands (Tel : +31-(0)36-547-8888)

### **Merknader om opphavsrett**

- Ettersom AACS (Advanced Access Content System) er godkjent som innholdsbeskyttelsessystem for BD-formatet, tilsvarende bruk av CSS (Content Scramble System) for DVD-formatet, gjelder visse restriksjoner for avspilling, analog signalutgang, etc., for AACS-beskyttet innhold. Bruk av og begrensninger for dette produktet kan variere avhengig av kjøpstidspunktet ettersom restriksjoner kan gjøres gjeldende og/eller endres av AACS etter at dette produktet ble produsert.
- y I tillegg benyttes BD-ROM Mark og BD+ som innholdsbeskyttelsessystem for BD-formatet, noe som pålegger visse restriksjoner, også vedrørende avspilling, for BD-ROM Mark og/ eller BD+ beskyttet innhold. For ytterligere informasjon om AACS, BD-ROM-merket, BD+ eller dette produktet, vennligst kontakt et autorisert kundeservicesenter.
- Mange BD-ROM/DVD-plater er kodet med kopibeskyttelse. Av den grunn bør du kople spilleren direkte til TV-apparatet og ikke via en videoopptaker. Tilkopling via en videoopptaker kan føre til bildeforvrengning ved avspilling av kopieringsbeskyttede plater.
- Dette produkt inkorpererer copyright (opphavsrett)-vern teknologi som er vernet av U.S. patenter og andre intellelektuelle eiendom rettigheter. Bruk av denne copyright beskyttelse teknologi må bli autorisert av Rovi Corporation, og er tilsiktet for hjem og andre begrensede visnings-bruk med mindre autorisert av Rovi Corporation. Omvendt teknikk eller demontering erforbudt.
- I henhold til opphavsrettslover i USA og andre land kan uautorisert opptak, bruk, visning, distribusjon eller bearbeiding av TV-programmer, videokassetter, BD-ROM-plater, DVD-er, CDer og annet materiale medføre sivilt- eller kriminalrettslig straffeansvar.

### **Viktig informasjon for TV farge system**

Fargesystemet til denne spilleren avviker i henhold til nåværende spillte disketter.

For eksempel, når spilleren spiller disketten innspillt i NTSC farge systemet, vil bildet komme ut som et NTSC signal.

Bare multi system farge-TV kan motta alle signaler som kommer ut fra spilleren.

- Hvis du har en PAL farge system TV, vil du bare se forvrengte bilder ved bruk av disketter eller video innhold innspillt i NTSC.
- Multi systemet farge TV forandrer farge-systemet automatisk i følge input (inngang) signaler. I tilfeller der farge-systemet ikke blir automatisk forandret, slå den av og så på jgjen for å se et normalt bilde på skjermen.
- Selv om disketten innspillt i NTSC farge-system blir bra avspillt på din TV, vil den kanskje ikke bli korrekt innspillt på din opptaker.

# **Innholdsfortegnelse**

### **[Starte](#page-2-0)**

- [Sikkerhets-informasjon](#page-2-0)
- [Introduksjon](#page-7-0)
- [Spillbare disker og symboler som er](#page-7-0)  [brukt i denne manualen](#page-7-0)
- 9 [Om visning av "](#page-8-0) $Q''$  symbolet
- [Filkrav](#page-9-0)
- [AVCHD](#page-10-0) 
	- [\(Advanced Video Codec High Definition\)](#page-10-0)
- System Valg (Valgfritt)
- 11 System Valg (Valgfritt)
- [Om DLNA](#page-11-0)
- [Visse systemkrav](#page-11-0)
- [LG Remote](#page-11-0)
- [Merknader vedrørende kompatibilitet](#page-11-0)
- Sonekode
- [Fjernkontroll](#page-12-0)
- [Frontpanelet](#page-13-0)
- [Bakpanel](#page-13-0)

### **[Koble til](#page-14-0)**

- [Høytaler tilkobling](#page-14-0)
- [Tilkoplinger til TV-apparatet](#page-15-0)
- [HDMI tilkobling](#page-15-0)
- 17 Hya er SIMPLINK?
- [Video tilkobling](#page-16-0)
- [Innstille oppløsningen](#page-16-0)
- [Tilkobling antenne](#page-17-0)
- [Tilkoblinger med ekstern enhet](#page-18-0)
- [Tilkobling til ditt hjemme-nettverk](#page-19-0)
- [Kabel nettverk tilkobling](#page-19-0)
- [Lednings-nettverk setup](#page-20-0)
- [USB innrettning tilkobling](#page-21-0)
- [Avspillings- innhold i USB](#page-21-0)  [innretningen](#page-21-0)

### **[Systeminnstilling](#page-23-0)**

- [Innstillinger](#page-23-0)
- [Justere oppsett-innstillingene](#page-23-0)
- [Menyen \[VISNING\]](#page-23-0)
- [Menyen \[SPRÅK\]](#page-25-0)
- [Menyen \[LYD\]](#page-25-0)
- [Menyen \[SPERRE\]](#page-26-0)
- [Menyen \[NETTVERK\]](#page-26-0)
- [Menyen \[ANNET\]](#page-27-0)
- [Lydeffekt](#page-28-0)

### **[Betjening](#page-29-0)**

- [Vanlig avspilling](#page-29-0)
- [Using \[Hjem\] menu](#page-29-0)
- [Spille disker](#page-29-0)
- [Spille av en fil på disk/USB-enhet](#page-29-0)
- [Spille Blu-ray 3D disk](#page-30-0)
- 31 Nvte BD-Live™
- [Avspille en fil på en nettverksserver](#page-31-0)
- [Grunnleggende bruk for video og](#page-32-0)  [audio-innhold](#page-32-0)
- [Grunnleggende bruk for bildeinnhold](#page-32-0)
- [Bruke disk-menyen.](#page-32-0)
- [Fortsette avspilling](#page-32-0)
- [Avansert avspilling](#page-33-0)
- [Gjenta avspilling](#page-33-0)
- [Gjentar en spesifisert del](#page-33-0)
- [Markør-søk](#page-34-0)
- [Bruke søk-menyen](#page-34-0)
- [Forandre innholdsliste visning](#page-35-0)
- [Visning innhold informasjon](#page-35-0)
- [Utvelging av en undertittel fil](#page-35-0)
- [Minne for sist viste scene](#page-36-0)
- [Valg mens man ser på et foto](#page-36-0)
- [Lytte til musikk samtidig med](#page-37-0)  [lysbildefremvisning](#page-37-0)
- [On-Screen fremvisning/display](#page-37-0)
- [Fremviser /Displaying innhold](#page-37-0)  [informasjon on-screen](#page-37-0)
- 39 [Spille av fra valgt tidspunkt](#page-38-0)
- [Høre annen lyd](#page-38-0)
- [Velge et språk for undertekst](#page-38-0)
- [Se fra en annen vinkel](#page-39-0)
- [Forandre TV beliggenhet forhold](#page-39-0)
- [Forandre film modusen](#page-39-0)
- [Forandre undertekst kode side](#page-40-0)
- [Audio CD innspilling](#page-40-0)
- [Avspilling MP3 musikk informasjon\(ID3](#page-41-0)  [Tag\)](#page-41-0)
- [Radio-betjeninger](#page-42-0)
- [Å lytte til radio](#page-42-0)
- [Å forhåndsinnstille radiostasjoner](#page-42-0)
- [Å slette alle lagrede stasjoner](#page-42-0)
- [Å slette en lagret stasjon.](#page-42-0)
- [Å forbedre dårlig FM-mottakelse](#page-42-0)
- [Trykk B \(blå\) \(MONO/STEREO\)-farget](#page-42-0)
- [Se informasjon om en radio stasjon](#page-42-0)
- [Nyt NetCast™ underholdnings tilgang](#page-43-0)

### **[Feilsøking](#page-44-0)**

- [Feilsøking](#page-44-0)
- [Generellt](#page-44-0)
- [Network](#page-45-0)
- [Bilde](#page-45-0)
- [Lyd](#page-46-0)
- [Kundestøtte](#page-46-0)
- [Merknad Åpen-kilde software](#page-46-0)

## **[Tillegg](#page-47-0)**

- [Kontrollere et tv-apparat med den](#page-47-0)  [medfølgende fjernkontrollen](#page-47-0)
- [Sette opp fjernkontrollen til å](#page-47-0)  [kontrollere tv-apparatet](#page-47-0)
- [Nettverk Software oppdatering](#page-48-0)
- [Nettverk oppdatert kunngjøring](#page-48-0)
- [Programvareoppdatering](#page-48-0)
- [Om Nero MediaHome 4 Essentials](#page-49-0)
- [Installering av Nero MediaHome 4](#page-49-0)  [Essentials](#page-49-0)
- [Dele filer og mapper](#page-50-0)
- [Område kode liste](#page-51-0)
- [Språk kode liste](#page-52-0)
- [Varemerker og lisenser](#page-53-0)
- [Video Output Resolution](#page-54-0)
- [Spesifikasjoner](#page-55-0)
- [Vedlikehold](#page-57-0)
- [Behandling av enheten](#page-57-0)
- [Merknader om plater](#page-57-0)
- [Viktig informasjon relatert til Nettverk](#page-58-0)[tjenester.](#page-58-0)

# <span id="page-7-0"></span>**Introduksjon**

## **Spillbare disker og symboler som er brukt i denne manualen**

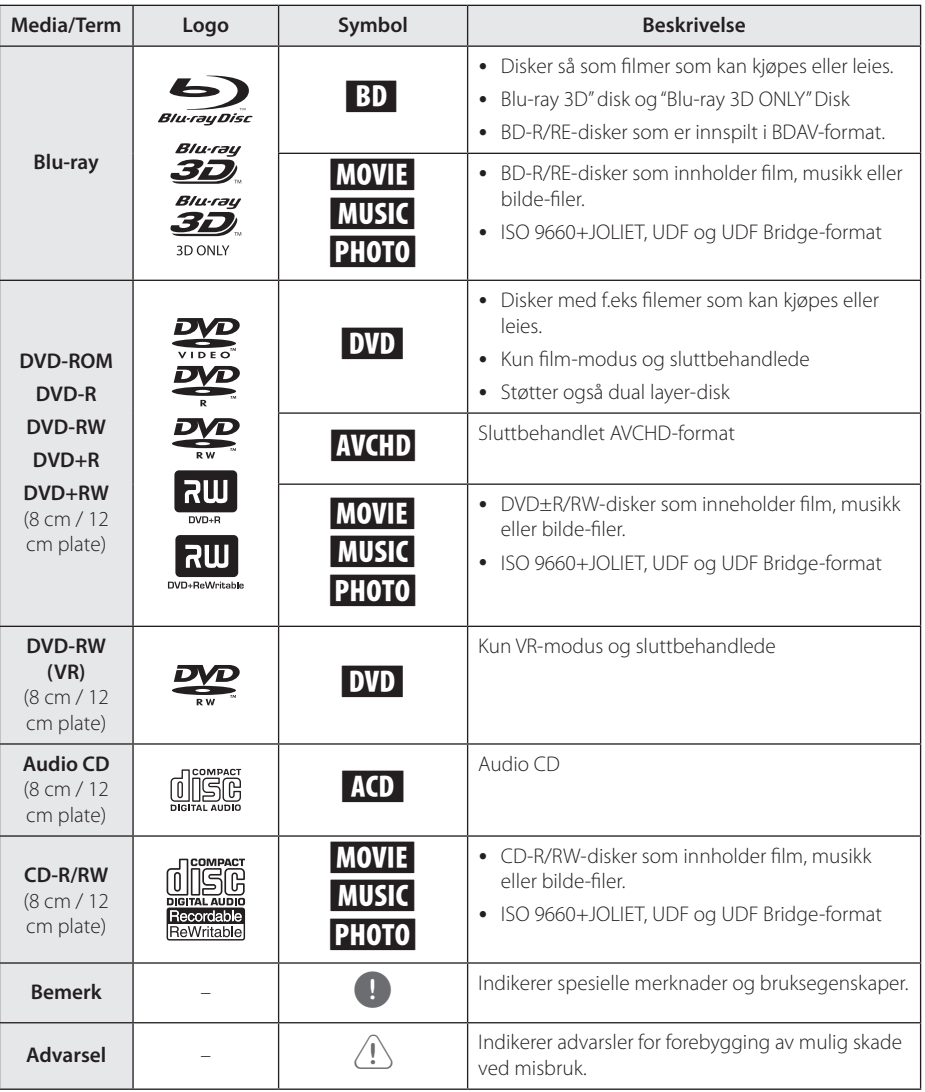

- <span id="page-8-0"></span>• Avhengig av forholdene til innspillingsutstyret eller CD-R/RW (eller DVD±R/RW)-disken, er det noen CD-R/RW (eller DVD±R/RW)-disker som ikke kan avspilles på enheten.
- Avhengig av innspillingssoftwaren & sluttbehandlingen er det mulig at noen innspilte disker (CD-R/RW, DVD±R/RW, BD-R/RE) ikke er avspillbare.
- y BD-R/RE, DVD±R/RW og CD-R/RW-disker som er innspilte ved bruk av en personlig datamaskin eller en DVD- eller CD-innspiller avspilles muligens ikke hvis disken er skadet eller skitten, eller om det er smuss eller kondens på spillerens linse.
- y Hvis du spiller inn på en disk ved bruk av en personlig datamaskin, selv om den er innspilt i et kompatibelt format, er det tilfeller hvor den ikke kan avspilles på grunn av innstillingene til applikasjonsprogramvbaren som er brukt for å skape disken. (Kontroller hos softwareprodusenten for mer detaljert informasion.)
- Denne spille=ren krever spesielle disker og innspillinger for å møte spesielle tekniske standarder for å kunne oppnå optimal avspillingskvalitet.
- Før-innspilte DVDer settes automatisk til disse standarder. Det finnes mange ulike typer innspillingsbare disk-formater (inkludert CD-R som inneholder MP3 eller WMA-filer) og disse krever spesielle føreksisterende forhold for å sikre kompatibel avspilling.
- Kunder bør merke seg at det kreves tillatelse for å kunne laste ned MP3 / WMA-filer og musikk fra Internett. Vårt selkap har ingen rettigheter til å innvilge slik tillatelse. Tillatelse skal alltid innhentes fra copyrighteieren.
- y Du må innstille diskformat mulighet til [Mastered] for å kunne gjøre diskene kompatible med LG spillere ved formatering av omskrivningsbare disker. Når du innstiller muligheten til 'Live' system, kan du ikke bruke det på LG spiller. (Mastered/Live fil system: Disk format system for windows Vista.

## Bemerk **Communist Company** Om visning av " $Q$ " symbolet

" $Q$ " kan vises på TV-skjermen når spilleren brukes. Dette symbolet betyr at funksjonen som er forklart i brukerveiledningen, ikke er tilgjengelig på det spesifikke mediet.

## <span id="page-9-0"></span>**Filkrav**

## **Filmfiler**

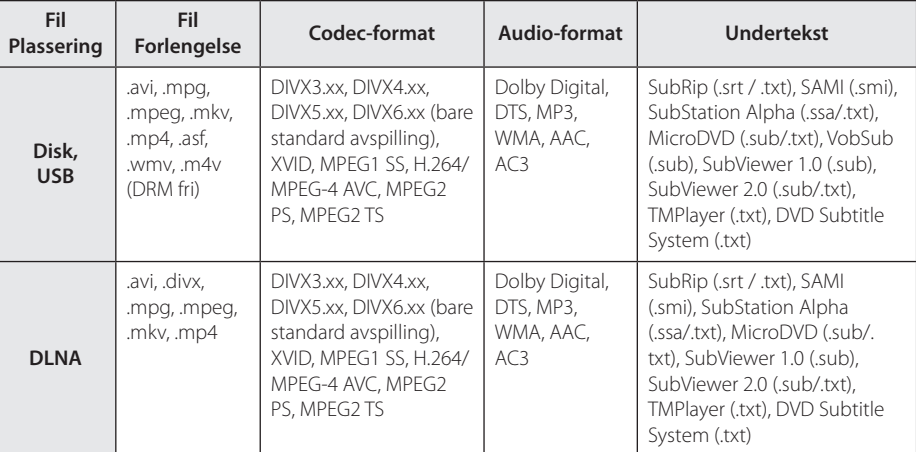

### **Musikk-filer**

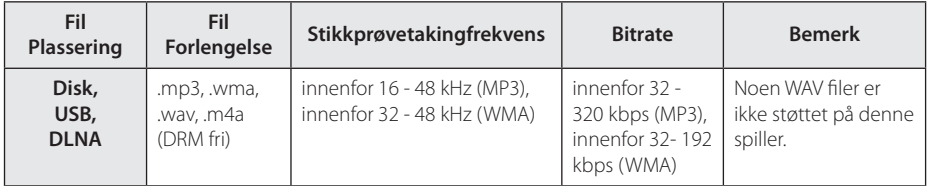

### **Bilde-filer**

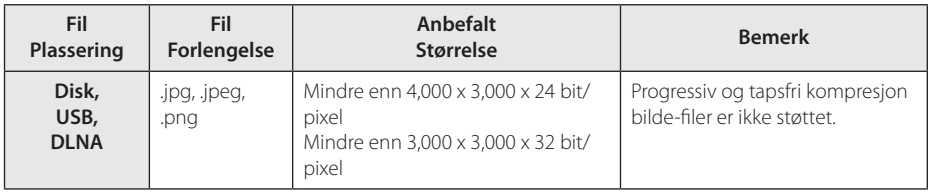

## <span id="page-10-0"></span>, Bemerk

- y Fil-navnet er begrenset til 180 tegn.
- y En "avi" fil som er kodet "WMV 9 codec" er ikke støttet.
- Avhengig av størrelsen og antall av filer, kan det ta flere minutter å lese innholdet av Medier.
- Fil-kompabilitet kan variere avhengig av serveren.
- På grunn av at kompabiliteten på DLNAserver er testet på buntet DLNA-serveren (Nero MediaHome 4 Essentials)-miljø kan fil-krav og avspillingsfunksjoner variere avhengig av media-servere.
- Fil-kravene på side er ikke alltid kompatible. Det kan være noen restriksjoner ved filegenskaper og mediaservers evne.
- Spille en film undertekst filer er bare tilgjengelig på DLNA media server skapt av levert Nero MediaHome 4 i alt vesentlig software på denne spiller pakke.
- Filene fra fjernbare media som USB-driver, DVD-driver etc. på din mediaserver ikke vil bli delt riktig.
- Den totale avspillingstiden for audio-fil som er indikert på skjermen er muligens ikke riktig for VBR-filer.
- y HD film-filer på CDen eller USB 1,0/1,1 avspilles muligens ikke riktig. Blu-ray Disc, DVD eller USB 2,0 anbefales for avspilling av HD film-filer.
- y Denne spiller støtter H.264/MPEG-4 AVC profil Main,(Hoved) High (Høy) på nivå 4.1. For en fil med høyere nivå, vil advarselteksten vises på skjermen.
- Denne enheten støtter ikke filer som er innspilt med GMC\*<sup>1</sup> eller Qpel\*<sup>2</sup> .
	- \*1 GMC Global Motion Compensation
	- \*2 Qpel Quarter pixel

## , Bemerk

- y Denne spilleren støtter UTF-8 filer selv når den inneholder Unicode undertekst. Denne spilleren kan ikke større rene Unicode undertekst filer.
- y I forhold til hvilke filer det er eller hvordan de har blitt spilt inn, kan det være de ikke spilles av.
- En disc som har blitt tatt opp ved en multisession på en vanlig PC støttes ikke på denne spilleren.
- For å spille av en film-fil, så må film-fil navnet og undertekst-fil navnet være det samme.
- y Hvis video codec er MPEG2 TS eller MPEG2 PS så vil ikke undertekst spilles av.
- Den totale avspillingstiden som vises på skjermen vil kanskje ikke være korrekt for VBR-filer.

## **AVCHD (Advanced Video Codec High Definition)**

- Denne spilleren kan spille av plater i AVCHDformatet. Slike plater blir vanligvis brukt i camcordere.
- AVCHD-formatet er et digitalt videokameraformat med høyt linjetall (high definition).
- MPEG-4 AVC/H.264-formatet kan komprimere bilder med større effektivitet enn konvensjonelle bildekompresjonsformater.
- y Denne spilleren kan spille av AVCHD-plater med formatet "x y Color"
- Noen plater i AVCHD-formatet vil kanskje ikke kunne avspiller, avhengg av opptaksbetingelsene.
- y Plater i AVCHD-formatet må være fullført.
- y "x.v.Color" har en større fargespennvidde enn vanlige DVD-plater for camcordere.

## **System Valg (Valgfritt)**

Du må velge passende system-modus for ditt TVsystem. Trykk  $\triangleq$  (Open/Close). Ikke fiern disken. Trykk og hold M (PAUSE) i mer enn 5 sekunder når "OPEN" vises i displayet for å kunne velge et system. Hvis det ikke finnes noen disk, sett i og frigjør disken.

## <span id="page-11-0"></span>**Om DLNA**

Dnne spiller er en DLNA sertifisert digital media spiller kan fremvise og spille film, fotos, og musikk innhold fra din DLNA-kompatible digital media server (PC og forbruker elektronikk).

Det digitale Living Network Alliance (DLNA) er en "cross-industri" organisasjon av forbruker elektronikk, computer industri og mobil-enhetsfirmaer. Digital Living gir forbrukerne enkel deling av digitalt media via ditt hjemmenettverk.

DLNA sertifiserings logoen gjør det enkelt å finne produkter som overholder DLNA Interoperability Guidelines. Denne enhet overholdes med DLNA Interoperability Guidelines v1.5.

Når en PC kjører DLNA server software eller annen DLNA kompatibel enhet er tilkoblet til denne spiller, kan det være nødvendig å forandre noen software innstillinger. Vennligst referer til betjeningsinstrukser for software eller enhet for ytterligere informasjon.

## **Visse systemkrav**

For avspilling av video med høy oppløsning:

- Skjerm med høy oppløsning og som har COMPONENT eller HDMI-innganger.
- BD-ROM-plate med high definition-innhold.
- For visst innhold (ifølge plateutgiverens spesifikasjoner) kreves det at skjermen har DVIinngang som er i stand til å håndtere HDMI eller HDCP-signaler.

For flerkanals avspilling av Dolby® Digital Plus, Dolby TrueHD og DTS-HD-lyd:

- En forsterker/mottaker med innebygd (Dolby Digital, Dolby Digital Plus, Dolby TrueHD, DTS eller DTS-HD)-dekoder.
- Avhengig av det valgte formatet, kreves hoved-, senter-, surroundhøyttalere og subwoofer.

## **LG Remote**

Du kan kontrollere denne spilleren med din iPhone eller Android-telefon via ditt hjemmenettverk. Denne spilleren og telefonen din må kobles til ditt trådløse nettverksenhet så som tilførselssted. Besøk "Apple iTunes" eller "Google Apps Marketplace" for detaljert informasjon om "LG Remote".

## , Bemerk

"LG fjernstyringen" kan støttes ved å oppdatere nettverk-softwaren under første halvdel av 2011. Vi anbefaler oppdatering av spilleren ved bruk av seneste softwaren for å legge til denne egenskapen. (Se side 49)

## **Merknader vedrørende kompatibilitet**

- Ettersom BD-ROM er et nytt format, kan det oppstå problemer med visse plater, digitale forbindelser og andre kompatibilitetsproblemer. Dersom du opplever kompatibilitetsproblemer, vennligst kontakt et autorisert kundeservice-senter.
- Denne enheten gjør det mulig for deg å ha glede av funksjoner så som bilde-i-bilde (picture-inpicture), utvidet audio og virituelle pakker osv., med BD-video som støtter BONUSVIEW (BD-ROM versjon 2 Profile 1 versjon 1,1/ Final Standard Profile). Utvidet video og audio kan spilles fra en disk kompatibel med bilde-i-bilde (picture-inpicture) funksjonen. For avspillingsmetoden, referer til instruksjonene i disken.
- Å se på high-definition innhold og up-converting standard DVD-innhold kan kreve en HDMI-kapabel inngang eller HDCP-kapabel DVI-inngang på visningsenheten din.
- Enkelte BD-ROM- og DVD-plater kan begrense bruken av enkelte kommandoer eller funksjoner.
- y Dolby TrueHD, Dolby Digital Plus og DTS-HDegenskaper er begrenset til 2.1 kanaler hvis du benytter Digital Audio eller HDMI-tilkoplingene for enhetens lydutgang.
- y Du kan bruke en USB-enhet som blir brukt til å lagre noe disk-relatert informasjon, inklusiv nedlastet online-innhold. Disken du bruker vil kontrollere hvor langvarig denne informasjonen blir tilbakeholdt.

## **Sonekode**

Denne enheten har en sonekode som er trykt på baksiden av enheten. Denne enheten kan kun spille av BD-ROM eller DVD-plater merket tilsvarende som på baksiden av enheten eller med "ALL".

# <span id="page-12-0"></span>**Fjernkontroll**

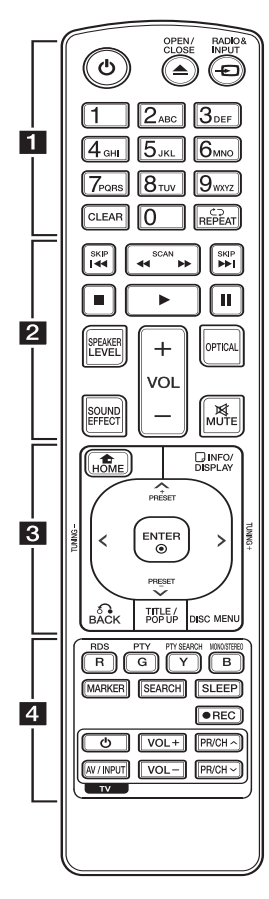

### **Batteri installasjon**

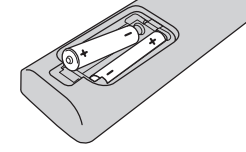

Ta av batteridekselet på baksiden av fjernkontrollen, og sett inn et R03-batteri (størrelse AAA) med korrekt  $\boldsymbol{\Theta}$  og  $\boldsymbol{\Theta}$ .

• • • • • • a•

1 **(POWER):** Slår spilleren PÅ eller AV.

**≜ (OPEN/CLOSE):** Åpner og lukker plateskuffen.

**RADIO&INPUT:** Endrer inngangmodus.

**0-9 talltastatur:** Velger numererte muligheter i en meny eller inputs bokstaver i tastatur menyen.

**CLEAR:** Fjerner et merke i søkemenyen eller et tall når man angis passord.

**REPEAT (CD):** Repeteret en onsket del eller sekvens.

#### • • • • • • **p** • • • • •

c/v **(SCAN):** Søk bak- eller framlengs.

C/V **(SKIP):** Gå til neste eller forrige fil/spor/kapittel.

**Z** (STOP): Stopper avspillingen.

z **(PLAY):** Starter avspillingen.

M **(PAUSE):** Stopper avspillingen midlertidig.

**SPEAKER LEVEL:** Innstiller lydnivået på ønsket høyttaler.

**SOUND EFFECT:** Velger en lydeffekt-modus.

**VOL +/-:** Justerer høyttalervolumet.

**OPTICAL:** Endrer inngang-modus til optisk direkte.

**MUTE:** Demper enheten.

#### • • • • • • **c** • • • • •

**HOME (**n**):** Viser eller går ut av [Hjem-meny].

**INFO/DISPLAY (**m**):** Viser eller går ut av skjermdisplayer.

W/S/A/D **(opp/ ned/ venstre/ høyre):** Brukes for å navigere i skjermdisplayer.

**PRESET +/-:** Velger programmer fra radio.

**TUNING +/-:** Søker etter ønsket radio stasjon.

**ENTER (**b**):** Bekrefter et menyvalg.

**BACK (**x**):** Går ut av meny eller gjenopptar avspilling. Funksjonen Gjenoppta avspilling fungerer avhengig av BD-ROM-platen.

**TITLE/POP-UP:** Viser DVDtittelmenyen eller BD-ROMoppsprettmenyen, hvis tilgjengelig.

**DISC MENU:** Åpner menyen på en plate.

• • • • • • **4** • • • • •

#### **Fargede (R, G, Y, B) knapper:**

Brukes for å navigere på menyer. - B knapp: Velger mono/ stereo i FM-modus.

**RDS:** Radio Data System.

**PTY:** Viser program typer fra RDS.

**PTY SEARCH:** 

Søker program type.

**MARKER:** Markerer et punkt under avspilling.

**SEARCH:** Viser eller går ut av søkemenyen.

**SLEEP:** Innstiller en tidsperiode hvor deretter enheten slås av.

X **(REC):** Spiller inn en audio-CD.

**TV-kontrollknapper:**  Se side 48.

## <span id="page-13-0"></span>**Frontpanelet**

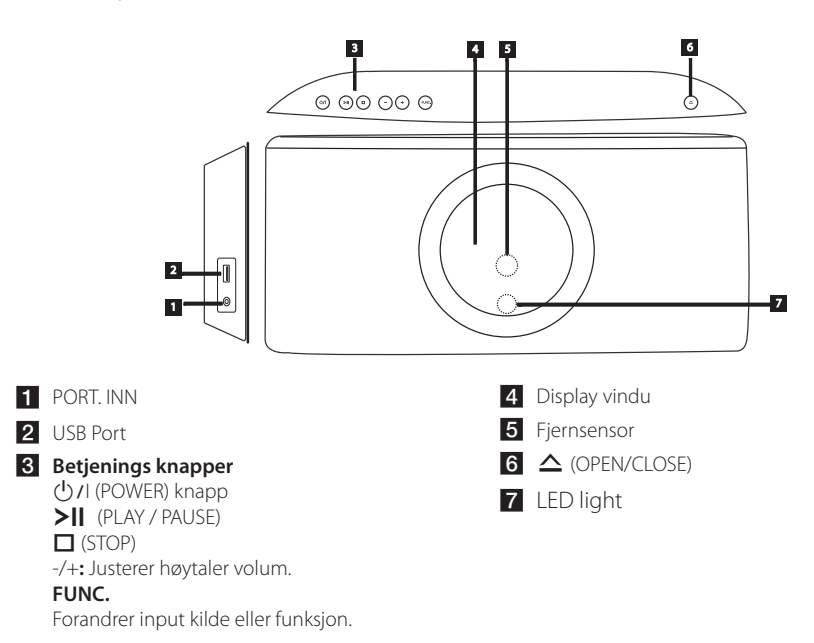

# **Bakpanel**

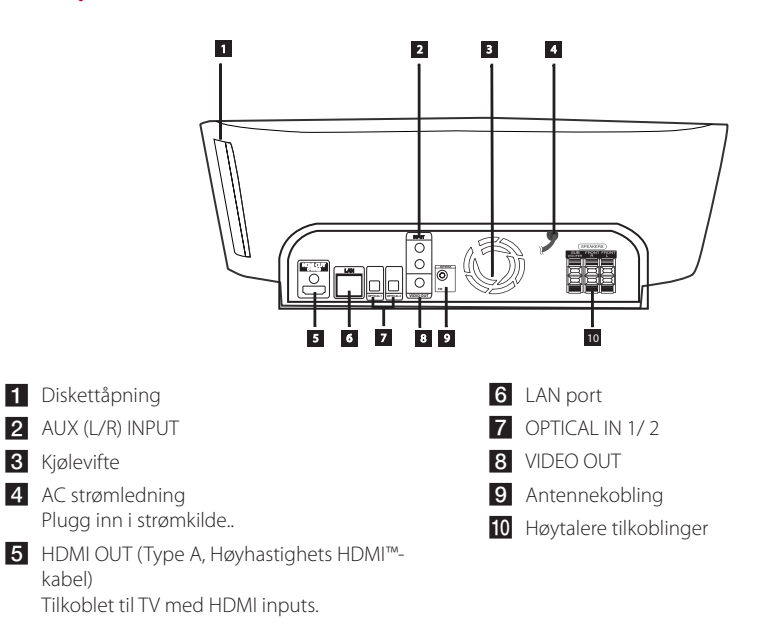

# <span id="page-14-0"></span>**Høytaler tilkobling**

### **Anbringe høytalere til spilleren**

Kople høyttalerledningene til enheten.

- For å kople ledningen til enheten, må du trykke på hver av plastknappene for å åpne kontaktterminalen på enheten. Før inn ledningen og slipp knappen.
- Koble den svarte enden av hver ledning til terminalene merket – (minus) og den andre enden til terminalene merket + (pluss).

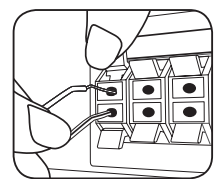

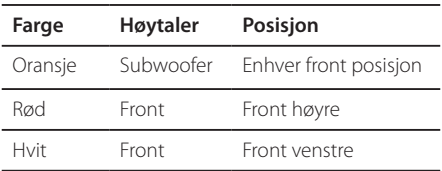

- Vær forsiktig og vær sikker på at barn ikke putter hender eller andre objekter inn i høyttaler- kanalen. \*Høytaler-kanalen: En "Hole" for rikelig basslyd på høyttaler-kabinett (vedlegg). (1) ADVARSEL —<br>Vær forsiktig og vær sikk<br>putter hender eller and<br>høyttaler-kanalen.<br>\*Høytaler-kanalen: En "b<br>basslyd på høyttaler-kan<br>Plasser senter.høytalere.<br>Filasser senter.høytalere.<br>Ellers kan det føre til at he dog k
- Plasser senter.høytaleren på en sikker plass fra barn´s rekkevidde. Ellers kan det føre til at høytaleren faller ne dog kan føre til personlig skade eller eiendoms-skade.
- Høytalerene inneholder magnetiske deler, så farge-uregelmessighet kan forekomme på TV skjerm eller PC monitor skjerm. Vennligst bruk høytalerene langt borte fra enten TV

# <span id="page-15-0"></span>**Tilkoplinger til TVapparatet**

Avhengig av utstyret ditt kan du kople til på en av følgende måter.

- HDMI tilkobling (sider 16)
- Component video-tilkopling (sider 17)

#### , Bemerk

- Avhengig av TV-apparatet ditt og annet utstyr finnes det flere måter å kople til spilleren på. Bruk bare en av tilkoblingene beskrevet i denne manualen.
- y Vennligst les brukerveiledningene til TVapparatet, stereosystemet og annet utstyr for å kople til utstyret på beste måte.
- Du må ikke kople spilleren via en videospiller. DVD-bildet kan bli forvrengt som følge av kopibeskyttelsessystemet.

## **HDMI tilkobling**

Hvis du har en HDMI TV eller monitor, kan du kople den til denne spilleren ved hjelp av en HDMI-kabel (Type A, Høyhastighets HDMI™-kabel). Kople HDMIkontakten på spilleren til HDMI-kontakten på en HDMI-kompatibel TV eller monitor.

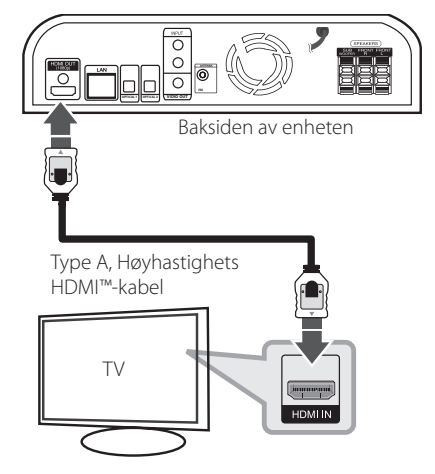

Innstill TV-apparatets kilde til HDMI (referer til TVapparatets brukerhåndbok).

## **Ytterligere informasjon om HDMI**

- Når du kopler til en HDMI- eller DVI-kompatibel enhet må du forsikre deg om følgende:
	- Forsøk å slå av HDMI/DVI-enheten og denne spilleren. Deretter slår du på HDMI/DVIenheten og venter ca. 30 sekunder innen du slår på denne spilleren.
	- Den tilkoplede enhetens videoinngang er korrekt satt opp for denne enheten.
	- Den tilkoplede enheten er kompatibel med 720 x 576p (480p), 1280 x 720p, 1920 x 1080i eller 1920x1080p videoinngang.
- Ikke alle HDCP-kompatible HDMI- eller DVIenheter fungerer sammen med denne spilleren.
	- Bildet vil ikke vises korrekt på et apparat som ikke støtter HDCP.
	- Denne spilleren spiller ikke av, og TVskjermen går i svart.

## <span id="page-16-0"></span>, Bemerk

- Hvis en tilkoblet HDMI innretning ikke aksepterer audio output på spilleren, kan HDMI innretningen´s audio tone bli forvrengt eller kanskje ikke output (utgående).
- y Når du bruker HDMI tilkobling, kan du forandre oppløsningen for HDMI output. (Referer til "Innstille oppløsningen" på side 17.)
- Velg type video output fra HDMI UT plugg ved å bruke [HDMI fargeinnstilling] valg i [Oppsett] menyen (se side 25).
- Endres oppløsningen når tilkoplingen allerede er etablert, kan det resultere i driftsforstyrrelser. For å løse dette problemet, må spilleren slås av og deretter på igjen.
- Dersom HDMI-tilkobling med HDCP ikke er verdifisert, går TV-skjermen i svart. I så fall må du sjekke HDMI-forbindelsen, eller koble fra HDMI-kabelen.
- Hvis det er støy eller linjer på skjermen, vennligst sjekk HDMI kabelen (lengden er vanligvis begrenset til 4,5m).

## **Hva er SIMPLINK?**

**IMPLINK** 

Enkelte funksjoner for denne enheten kontrolleres med TV-apparatets fjernkontroll når denne enheten og et LG TV-apparat med SIMPLINK er tilkoplet via HDMI-forbindelsen.

Funksjoner som kan kontrolleres med LG TVapparatets fjernkontroll: Spill av, Pause, Skann, Hopp over, Stopp, Slå av osv.

Referer til brukerhåndboken for TV-apparatet for ytterligere detaljer vedrørende SIMPLINKfunksjonen.

LG TV-apparater med SIMPLINK-funksjonen er merket med logoen som vises ovenfor.

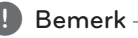

Avhengig av platetype eller avspillingsstatus, kan enkelte SIMPLINK-operasjoner avvike fra det du forventer, eller ikke fungere.

## **Video tilkobling**

Kople VIDEO OUT-kontakten på spilleren til videoinnkontakten på TV-apparatet ved hjelp av en videokabel. Du kan høre lyden gjennom systemet´s høyttaler.

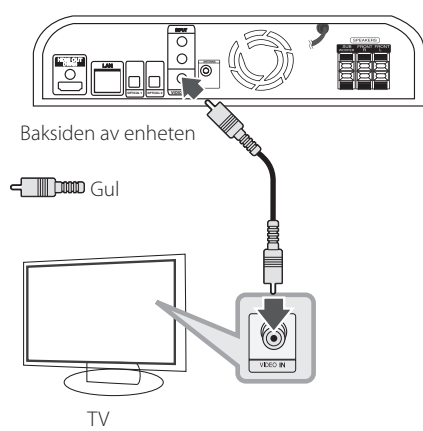

## **Innstille oppløsningen**

Spilleren har flere oppløsninger for HDMI OUT. Du kan forandre oppløsningen ved bruk av [Oppsett] meny.

- 1. Trykk HOME  $(n)$ .
- 2. Bruk  $\lt/$  for å velge [Oppsett] og trykk ENTER ( $\odot$ ). [Oppsett] menyen kommer til syne.
- 3. Bruk knappene  $\Lambda/V$  for å velge alternativet [VISNING] og trykk deretter D for å gå til det andre nivået.

<span id="page-17-0"></span>4. Bruk knappene  $\Lambda/V$  for å velge alternativet [Oppløsning] og trykk deretter ENTER  $(\odot)$  for å gå til det tredje nivået.

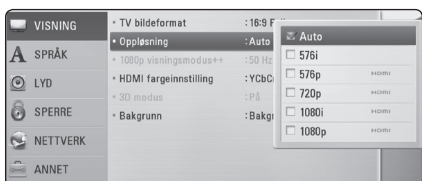

5. Trykk på knappene  $\Lambda/V$  for å velge ønsket oppløsning og trykk ENTER (<sup>o</sup>) for å bekrefte.

#### , Bemerk

• Hvis din TV ikke aksepterer oppløsningen du har innstillt på spilleren, kan du innstille oppløsningen til 576p (eller 480p) som følger:

Trykk ■ (STOP) lenger enn 5 sekunder.

- y Når du innstiller oppløsningen på 576i (eller 480i) med HDMI forbindelse, er virkelig oppløsnings effekt ut 576p (eller 480p).
- Dersom du velger en oppløsning manuelt og deretter kobler HDMI-pluggen til tv-apparatet og tv-apparatet ditt ikke aksepterer innstillingen, blir innstilt oppløsning satt til [Auto].
- y Hvis du velger en oppløsning som din TV ikke aksepterer, vil en advarsel komme til syne. Etter oppløsning forandring, kan du ikke se skjermen, vennligst vent 20 sekunder og oppløsningen vil automatisk komme tilbake til forutgående oppløsning.
- Bildefrekvensen for 1080p videoutgangen kan bli satt automatisk til enten 24 Hz eller 50 Hz avhengig dels av kapasiteten på og preferansen for det tilkoblede tv-apparatet og dels på bildefrekvensen for innholdet på BD-ROM-platen.
- y Oppløsningen på VIDEO UT-utgangen er alltid 576i (eller 480i).

# **Tilkobling antenne**

Koble til den medfølgende antennen for å lytte til radioen.

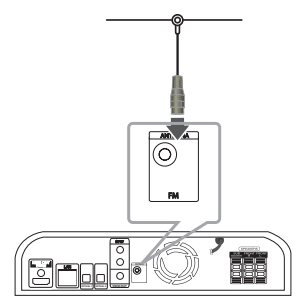

Baksiden av enheten

, Bemerk

Etter tilkobling av FM-ledningsantennen, hold den så horisontalt som mulig. Vær sikker på at du strekker FM-antennen fullt ut.

# <span id="page-18-0"></span>**Tilkoblinger med ekstern enhet**

### **AUX-tilkobling**

Du kan nyte lyden fra et eksternt komponent gjennom høyttalerne til dette systemet.

Koble til de analoge audio ut-pluggene på komponentet inn i AUX L/R (INPUT) på denne enheten. Velg så [AUX]-alternativet ved å trykke på RADIO&INPUT  $(\bigoplus)$  og ENTER  $(\bigodot)$ .

Du kan også bruke FUNC. (funksjon)-knappen på frontpanelet for å velge inngang-modus.

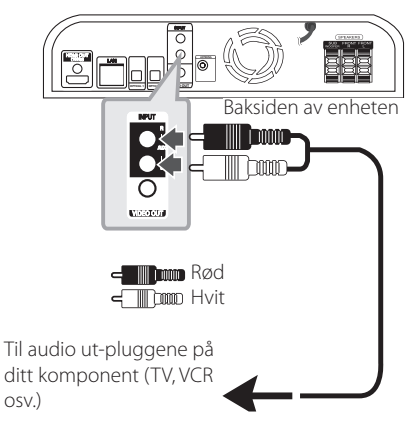

## **PORT. IN-tilkobling**

Du kan nyte lyden fra din bærbare audio-spiller gjennom høyttalerne på dette systemet.

Koble til hodetelefonene i (eller linje ut)-pluggene på den bærbare spilleren i PORT.IN-sokkelen på denne enheten. Velg så [PORTABLE]-alternativet ved å trykke RADIO&INPUT  $(\bigoplus)$  og ENTER ( $\odot$ ).

Du kan også bruke FUNC. (funksjon)-knappen på frontpanelet for å velge inngang-modus.

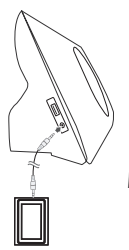

MP3-spiller osv...

### <span id="page-19-0"></span>**OPTICAL IN-tilkobling**

Du kan nyte lyden fra ditt komponent med digital optisk tilkobling gjennom høyttalerne på dette systemet.

Koble til i utgang-pluggen på komponentet ditt inn i OPTICAL IN1/2-pluggen på enheten. Velg så [OPTICAL IN1/2]-alternativet ved å trykke RADIO&INPUT ( $\bigoplus$ ) og ENTER ( $\bigodot$ ). Eller trykk på OPTICAL for å velge direkte.

Du kan også bruke FUNC. (funksjon)-knappen på frontpanelet for å velge inngang-modus.

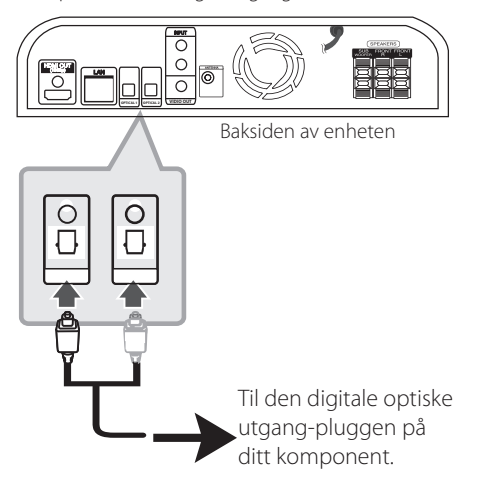

# **Tilkobling til ditt hjemme-nettverk**

Denne spilleren kan tilkobles til et lokalt nettverksområde (LAN) via LAN-porten på bakpanelet eller den interne trådløse modulen. Ved tilkobling av denne enheten til et bredbåndhjemmenettverk, har du tilgang til tjenester slik som softwareoppdatering, BD-Live interaktivitet og online-tjenester.

## **Kabel nettverk tilkobling**

Bruk av kablet nettverk gir det beste resultatet, da det forbinder innretninger direkte til nettverket og er ikke påvirket av radio frekvens interfrens.

Vennligst referer til dokumentasjonen for din nettverk innretning for ytterligere instruksjoner.

Koble til spilleren´s LAN port til den korsponderene porten på ditt modem eller ruter ved å bruke en vanlig tilgjengelig LAN eller lokalnettverk kabel.

## , Bemerk

- <span id="page-20-0"></span>• Når du plugger inn eller trekker ut LANkabelen, skal du holde i selve pluggen og ikke kabelen. Når du trekker ut LAN-kabelen skal du samtidig trykke inn låseanordningen.
- y Du skal ikke kople noen modulær telefonledning til LAN-porten.
- Ettersom det er ulike koplingskonfigurasjoner, må du følge spesifikasjonene til din tilbyder av telekommunikasjonstjenester eller Internett-tjenester (ISP).
- y Hvis du ønsker tilgang til innehold fra DLNA servere, må denne spiller bli koblet til det samme lokale nettverket med dem via en ruter.

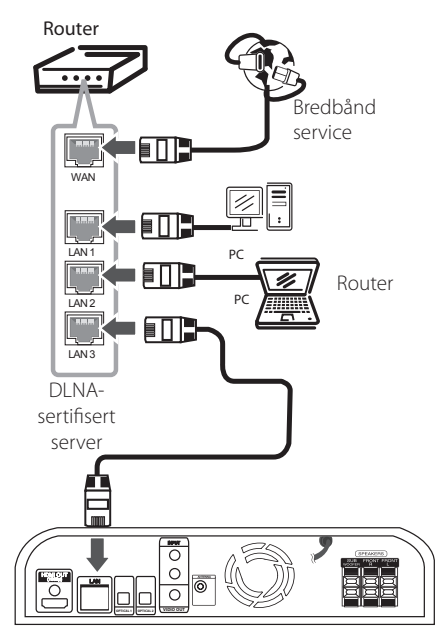

Baksiden av enheten

## **Lednings-nettverk setup**

Hvis det er en DHCP server i det lokale nettverket (LAN) via lednings-tilkobling, vil denne spilleren automatisk lokalisere en IP adresse. Etter å ha fullført den fysiske tilkoblingen, kan kanskje et lite antall av hjemme-nettverk behøve at spilleren´s nettverksinnstilling må justeres. Justere [NETTVERK] innstillingen som følger:

### **Forberedelse**

Før innstilling av ledning nettverket, trenger du å koble til bredbånd internett til ditt hjemme nettverk.

1. Velg [Innstilling for tilkobling] valgfri i [Oppsett] menyen og trykk så ENTER  $(⑤)$ .

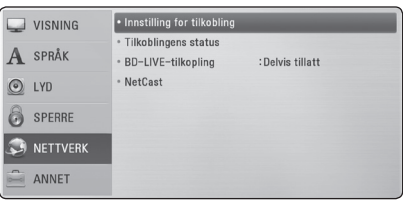

- 2. Velg [Yes] og trykk ENTER  $(\odot)$  for å fortsette. Den nye forbindelse innstillingen tilbakestiller de aktuelle nettverks innstillinger.
- 3. Bruk  $\Lambda/V/\langle\!/$  for å velge IP modusen mellom [Dynamisk] og [Statisk].

Normalt, velg [Dynamisk] for å tildele en IP adresse automatisk.

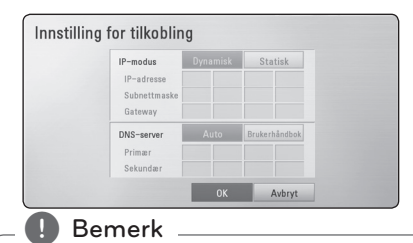

Hvis det ikke er noen DHCP på nettverket og du ønsker å slå inn en IP adresse manuelt, velg [Statisk] slå så inn [IP-adresse], [Subnettmaske], [Gateway] og [DNS-server] ved bruk av  $\Lambda$  / V /  $\lt$  /  $>$  og numeriske knapper. Hvis du gjør en feil når du slår et nummer, Trykk CLEAR for å frigjøre den uthevede delen.

4. Velg  $[OK]$  og trykk  $ENTER$  ( $\odot$ ) for å bruke nettverk-innstillinger.

- <span id="page-21-0"></span>5. Spilleren vil be deg å teste nettverks tilkoblingen. Velg [OK] og trykk ENTER  $(\odot)$  for å fullføre nettverks tilkoblingen.
- 6. Hvis du velger [Test] og trykker ENTER  $(\odot)$  i steg 5 over, blir nettverks tilkoblingen status bli vist på skjermen.

Du kan også teste det på [Tilkoblingens status] i [Oppsett] menyen.

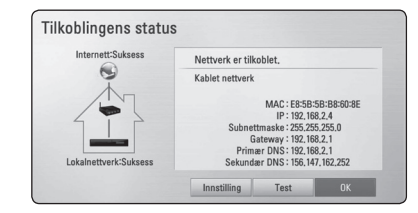

### **Konsept på nettverk tilkobling:**

- Mange nettverks tilkobling problemer ved set up kan ofte ordnes ved å "re-sette"(nullstille) ruter eller modem. Etter tilkobling av spilleren til til hjemme-nettverk, hurtig strøm av og/eller koble fra strømkabelen på hjemme-nettverk's ruter eller kabel modem. Så strøm på og/eller koble til strømkabelen igjen.
- Avhengig av internett service forsørger (ISP) antallet innretninger som kan motta vil internet service kanskje bli begrenset ved anvendelige vilkår av service. For detaljer, kontakt din ISP.
- Vårt firma er ikke ansvarlig for noen funksjonsfeil på spilleren og/eller internett tilkoblingen som skyldes kommunikasjons-feil/funksjonsfeil assosiert med ditt bredbånd internet tilkobling, eller annet tilkoblet utstyr.
- Særpregene til BD-ROM disker gjort tilgjengelig gjennom Internet Connection særpreg er ikke skapt eller levert av vårt firma, og vårt firma er ikke ansvarlig for deres funksjonalitet eller uavbrutt tilgjengelighet. Noe disk-relatert matriale tilgjengelig ved internet tilkobling kan kanskje ikke være kompatibel med denne spiller. Hvis du har spørsmål om slikt innhold, vennligst kontakt produsenten av disken.
- Noe internet innhold kan kreve en høyere bredbånd tilkobling.
- Selv om spilleren er korrekt tilkoblet og konfigurert, vil kanskje noe internet innhold ikke fungere korrekt på grunn av internet overbelastning, kvaliteten eller båndvidden på din internet service, eller problemer fra din forsørger av innholdet.
- Noen internet tilkoblings operasjoner er kanskje ikke mulig på grunn av enkle restriksjoner som er satt av internet service forsørgeren (ISF) som leverer ditt bredbånd internet tilkobling.
- Alle kostnader fakturert av en ISF inkludert uten begrensning, tilkoblingskostnader er ditt ansvar.
- En 10 Base-T eller 100 Base-TX LAN port er nødvendig for kablet tilkobling til denne spilleren. Hvis din internet service ikke tillater for en slik tilkobling, vil du ikke kunne tilkoble spilleren.
- y Du må bruke en ruter for å bruke xDSL service.
- Et DSL modem er påkrevet for å bruke DSL service og et kabel modem er påkrevet for å bruke kabel modem service. Avhengig av tilgangs- metode til en abbonnet avtale med din ISF, vil du kanskje ikke kunne bruke internet tilkoblings utstyr som denne spilleren inneholder, eller du må begrense antallet av innretninger du kan tilkoble på samme tid. (Hvis din ISF er begrenset til en innretning, vil denne kanskje ikke bli tillatt tilkoblet når en PC allerede er tilkoblet.
- Bruk av en "Router" vil kanskie ikke tillates, eller dens utnyttelse kan bli begrenset p.g.a. fremgangsmåte eller restriksjoner av din ISF. For detaljer, kontakt din ISF direkte.

# **USB innrettning tilkobling**

Denne spiller kan spille film, musikk og foto filer inneholdene i USB innretningen.

## **Avspillings- innhold i USB innretningen**

1. Sett inn en USB innretnings port inntil den passer inn på plassen.

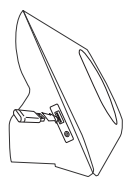

Når du tilkobler USB innretningen til HOME menyen, spiller spilleren en musikk fil som inneholder i USB lagrings innretningen automatisk. Hvis USB lagrings innretningen inneholder forskjellige typer av filer, vil en meny for den valgte fil type komme til syne.

Fil lasting kan ta noen få minutter avhengig av antall nummer av innhold lagret i USB innretningen. Trykk ENTER  $(\odot)$  mens [Avbryt] er valgt for å stoppe lastning.

- 2. Trykk HOME  $(n)$ .
- 3. Velg [Film], [Bilde] eller [Musikk] using  $\lt$  / $\gt$ , og trykk ENTER  $(③)$ .
- 4. Velg [USB] alternatis ved bruk av  $\Lambda/V$ , og  $trvkk$  ENTER  $(\odot)$ .

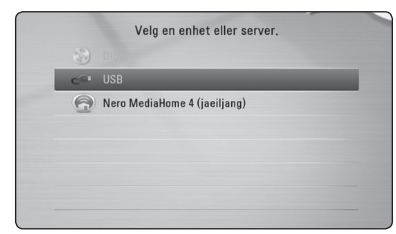

- 5. Velg en fil ved bruk av  $\Lambda/V/\langle\!/s\rangle$ , og trykk PLAY eller ENTER  $(\odot)$  for å spille filen.
- 6. Trekk tilbake USB eneheten forsiktig.

## , Bemerk

- y Denne spiller støtter USB flash minne/ ekstern HDD formatert i FAT 16, FAT32 og NTFS ved tilgang til filer (musikk, bilde, film). Likevel, for BD-Live og audio CD-innspilling, er kun FAT16 og FAT32 formater støttet. Bruk USB flash minne/ ekstern HDD formatert i enten FAT16 eller FAT32 når du anvender BD-Live og audio CD-innspilling.
- USB innretningen kan brukes for lokal lagring for å nyte BD-Live disketter med internett.
- y Denne enhet kan støtte opp til 4 delinger av USB innretningen.
- Trekk ikke ut USB enheten ved drift (spill,etc.)
- En USB innretning som krever ytterligere programinstallasjoner når du har koblet den til en computer, er ikke støttet.
- USB innrettning : USB innrettning som støtter USB1.1 og USB2.0.
- Film, musikk og foto filer kan bli displayed (fremvist). For mer informasjon om hver filtype, se de relevante sidene.
- Jevnlig sikkerhetskopiering anbefales for å forhindre tap av data.
- Hvis du bruker en forlengelsekabel, USB,HUB eller Multi-leser, vil kanskje ikke USB innretningen bli anerkjennt.
- Noen USB innretninger vil kanskje ikke fungeren med denne enhet.
- Digitale kameraer og mobiltelefoner støttes ikke.
- Enhetens USB-port kan ikke kobles til en datamaskin. Enheten kan ikke brukes som lagringsenhet.

# <span id="page-23-0"></span>**Innstillinger**

## **Justere oppsett-innstillingene**

Du kan forandre innstillingene til spilleren i [Oppsett] menyen.

1. Trykk HOME  $(n)$ .

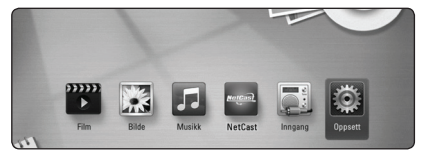

2. Bruk  $\lt/$  for å velge [Oppsett] og trykk ENTER (<sup> $\odot$ </sup>). [Oppsett] menyen kommer til syne.

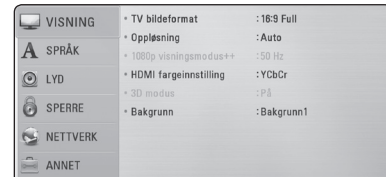

3. Bruk  $\Lambda$  / V for å velge første setup mulighet, og trykk  $>$  for å gå til det andre nivået.

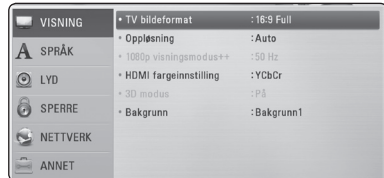

4. Bruk  $\Lambda$  / V for å velge en andre setup mulighet, og trykk ENTER  $(\odot)$  for å gå til det tredje nivået.

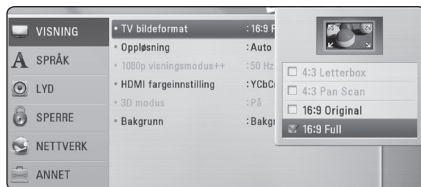

5. Bruk  $\Lambda/V$  for å velge en ønsket innstilling og trykk ENTER  $(\odot)$  for å bekrefte ditt utvalg.

## **Menyen [VISNING]**

### **TV bildeformat**

Velg et TV aspect forhold i henhold til din TV modell.

#### **[4:3 Letter Box]**

Velg dette når det er tilkoplet et standard 4:3 TV. Viser kinoformat med maskerte felter over og under bildet.

#### **[4:3 Pan Scan]**

Velg dette når det er tilkoplet et standard 4:3 TV. Viser bildet beskåret slik at det fyller ut TVskjermen. Begge sidene av bildet er beskåret.

#### **[16:9 Original]**

Velg dette når et 16:9 bredformats tv-apparat er tilkoblet. 4:3-bildet vises med det originale 4:3-sideforholdet, med svart sladd på venstre og høyre side.

#### **[16:9 Full]**

Velg dette når et 16:9 bredformats tv-apparat er tilkoblet. 4:3-bildet justeres horisontalt (I lineært forhold) for å fylle hele skjermen.

### , Bemerk

Du kan ikke velge [4:3 Letter Box] og [4:3 Pan Scan] mulighet når oppløsningen er satt til høyere enn 720p.

## **Oppløsning**

Innstill output oppløsningen på komponenten og HDMI video signal. Referer til side 17-18 for detaljer vedrørende oppløsnings-innstilling.

#### **[Auto]**

Dersom HDMI OUT-pluggen er tilkoblet for tvapparater som viser informasjon (EDID), velges den oppløsningen som er best egnet for det tilkoblede tv-apparatet automatisk.

#### **[1080p]**

utgangssignal med 1080 linjers progressiv video.

#### **[1080i]**

utgangssignal med 1080 linjers Interlaced (med linjesprang) video.

#### **[720p]**

utgangssignal med 720 linjers progressiv video.

#### **[576p (eller 480p)]**

utgangssignal med 576 (eller 480) linjers progressiv video.

#### **[576i (eller 480i)]]**

utgangssignal med 576 (eller 480) linjers Interlaced (med linjesprang) video.

### **1080p visningsmodus**

Når oppløsningen er satt til 1080p, velg [24Hz] for jevn presentasjon av filmmateriale (1080p/24 Hz) med et HDMI-utstyr display kompatibelt med 1080p/24 Hz inngående.

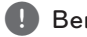

### merk

- Velger du [24 Hz] kan du oppleve forstyrrelser i bildet når videosignalet skifter mellom video og filmmateriale. I dette tilfellet kan du velge [50 Hz].
- y Selv når [1080p visningsmodus] er satt til [24 Hz], hvis din TV ikke er kompatibel med 1080p/24 Hz, vil den faktiske rammefrekvensen til videoutgangen være 50 Hz for å matche video-kildeformatet.

### **HDMI fargeinnstilling**

Velg utdatatype fra HDMI OUT-utgangen. For denne innstilling, se håndbøkene for displayenheten.

#### **[YCbCr]**

Velg ved tilkobling til en HDMI-displayenhet.

#### **[RGB]**

Velg ved tilkobling til en DVI-displayenhet.

### **3D modus**

Velg typen av output modus for Blu-ray 3D disk avspilling.

#### **[Av]**

Blu-ray 3D disk avspilling vil avgi effekt som 2D modus som en normal BD-ROM disk avspilling.

#### **[På]**

Blu-ray 3D disk avspilling vil avgi effekt som 3D modus.

### **Bakgrunn**

Endrer bakgrunnen på skjermen.

## <span id="page-25-0"></span>**Menyen [SPRÅK]**

#### **Menyvisning**

Velg et språk for [Oppsett]-menyen og skjermdisplayet.

### **Platemeny/Lydspor for platen/ Undertekst for platen**

Velg ønsket språk for lydspor (Disc Audio), teksting (Disc Subtitle) og platemeny (Disc Menu).

#### **[Original]**

Refererer seg til originalspråket for plateinnspillingen.

#### **[Annet]**

Trykk på ENTER  $(\odot)$  for å velge et annet språk. Bruk tallknappene og deretter ENTER  $(\odot)$  for å angi det firesifrede nummeret som samsvarer med språkkoden i listen på side 53.

#### **[Off] (Bare disk undertekst)**

Slår av tekstingen.

#### , Bemerk

Avhengig av disken, vil kanskje din språk innstilling ikke fungere.

## **Menyen [LYD]**

### **Høyttaleroppsett**

For å oppnå best mulig lyd, bruk høyttaler oppsettvisningen for å spesifisere volumet til høyttalerne som du har koblet til og deres avstand fra din lytteposisjon. Bruk testen for å justere volumet på høyttalerne til samme nivået.

#### **[Høyttaler]**

Velg en høyttaler som du ønsker å justere.

#### **[Volum]**

Juster utgang-nivået på hver høyttaler.

#### **[Avstand]**

Juster avstanden mellom hver høytaler og lytte posisjonen

#### **[Test/ Stopp test tone]**

Høyttalerne vil avgi en test tone.

#### **[OK]**

Bekrefter innstillingen.

#### **[Avbryt]**

Annullerer innstillingen.

### **HD AV Sync**

Iblant kan Digital TV ha en utsettelse mellom bilde og lyd. Hvis dette skjer kan du kompensere ved å innstille en utsettelse på lyden slik at den effektivt 'venter' på at bildet skal komme fram: Dette kalles HD AV-synk. Bruk  $\Lambda/V$  for å rulle opp og ned gjennom utsettelsestidene, som du kan stille inn på alt mellom 0 og 300 ms.

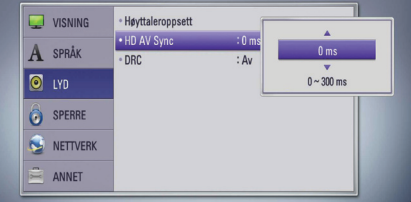

## **DRC (Dynamic Range Control)**

Denne funksjon tillater deg å lytte til en fil på et lavere volum uten å miste klarhet av lyden.

#### **[Av]**

Turns off this function.

#### **[På]**

Komprimer det dynamiske området av Dolby Digital, Dolby Digital Plus eller Dolby TrueHD audio output.

#### **[Auto]**

Det dynamiske området av Dolby TrueHD audio output er spesifisert av seg selv. Og det dynamiske området av Dolby Digital og Dolby Digital Plus er betjent på same måte som [På] modusen.

#### , Bemerk

DRC innstillingen kan bare forandres når en disk ikke er innsatt eller enheten er i komplett stopp modus.

## <span id="page-26-0"></span>**Menyen [SPERRE]**

[SPERRE] innstillingen påvirker bare Blu-ray Disc og DVD avspilling.

For å få tilgang til en av funksjonene i [SPERRE] -innstillingne må du angi den firesifrede sikkerhetskoden du har opprettet.

Dersom du ikke har angitt et passord ennå, blir du bedt om å gjøre det. Sett inn et 4-siffret passord to ganger, og trykk ENTER  $(\odot)$  for å skape et nytt passord.

## **Passord**

Du kan opprette eller forandre passordet.

#### **[Ingen]**

Sett inn et 4-siffret passord to ganger, og trykk ENTER  $(\odot)$  for å skape et nytt passord.

#### **[Endre]**

Angi det nåværende passordet og trykk på ENTER  $(\odot)$ . Sett inn et 4-siffret passord to ganger, og trykk ENTER  $(\odot)$  for å skape et nytt passord.

#### **Hvis du har glemt passordet ditt**

Hvis du har glemt passordet, kan du slette det. Følg da nedenstående prosedyre:

- 1. Ta ut eventuelle plater i spilleren.
- 2. Velg alternativet [Passord] i [Oppsett]-menyen.
- 3. Bruk tallknappene for å angi "210499". Passordet slettes.

### **D** Bemerk

Hvis du gjør en feil før du trykker ENTER (<sup>o</sup>), trykk CLEAR. Deretter sett inn det riktige passordet.

## **DVD-klassifisering**

Hindrer avspilling av klassifisert DVD basert på dens innhold. (Ikke alle disker er klassifisert)

#### **[Klassifiser. 1-8]**

Nummer 1 har mest begrensninger og nummer 8 de færreste.

#### **[Frigjør]**

Hvis du velger [Frigjør] er foreldrekontrollen ikke aktiv, og platen spilles komplett av.

## **BD-klassifisering**

Sett en aldersgrense for BD-ROM avspilling. Bruk nummerknappene for å angi en aldersgrense for BD-ROM-visning.

#### **[255]**

Alle BD-ROM kan avspilles.

#### **[0-254]**

Hindrer avspilling av BD-ROM med innhold av motsvarende klassifisering.

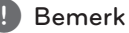

[BD-klassifisering] vil bare bli anvendt for BD disken som innholder den avanserte lytteroppsetning kontroll.

### **Områdekode**

Angi koden for området som er benyttet for klassifiseringen av DVD-platen, basert på listen på side 52.

## **Menyen [NETTVERK]**

[NETWORK]-innstillinger er nødvendig for å bruke softwareoppdateringen, BD-Live og onlinetjenester.

### **Innstilling for tilkobling**

Hvis ditt hjemme nettverk miljø er klar for å tilkoble spilleren, trenger spilleren å bli innstillt til ledning eller trådløst nettverk oppkobling for nettverk kommunikasjon. (Se "Tilkobling til ditt hjemme nettverk" på side 20.)

#### <span id="page-27-0"></span>**Tilkoblingens status**

Hvis du ønsker å sjekke nettverk statusen på denne spiller, velg [Tilkoblingens status] muligheten og trykk ENTER ( $\odot$ ) for å siekke hvorvidt en tilkobling til nettverket og internet har blitt etablert.

### **BD-LIVE-tilkopling**

Du kan begrense Internettilgangen når BD-Livefunksjonene brukes.

#### **[Tillatt]**

Internett-tilgang er tillatt for alt BD-Liveinnhold.

#### **[Delvis tillatt]**

Internett-tilgang er bare tillatt for BD-Liveinnhold som har innholdseier-sertifikater. Internett-tilgang om AACS Online-funksjoner er forbudt for alt BD-Live-innhold uten sertifikat.

#### **[Ikke tillatt]**

Internett-tilgang er forbudt for alt BD-Liveinnhold.

### **NetCast**

#### **[Landsinnstilling]**

Velg området ditt for visning av riktige tjeneste og innehold på [NetCast]-egenskapene.

## **Menyen [ANNET]**

### **DivX® VOD**

OM DIVX VIDEO: DivX® er et digitalt video format skapt av DivX, Inc. Dette er en offisiellt DivX sertifisert innretning som spiller DivX video. Besøk www.divx.com for mer informasjon og software verktøy for å konvertere dine filer til DivX video.

OM DIVX VIDEO-ON-DEMAND: Denne DivXsertifiserte ® enheten må registreres for å kunne spille kjøpte DivX Video-On-Demand (VOD)-filmer. For å få din registreringskode, stedfest DivX VODseksjonen i enhetens innstillinger-meny. Gå til vod.divx.com for mer informasjon om hvordan du fullfører registreringen din.

#### **[Register]**

Displays (Viser) registreringskoden til din spiller.

#### **[Avregistrer]**

Deaktiver din spiller og display (fremvis) den deaktiverte koden.

#### , Bemerk

Alle nedlastede videoer fra DivX VOD med denne spiller´s registreringskode kan bare bli spillt tilbake til denne enhet.

#### **Automatisk strøm AV**

Skjermsparer kommer frem når du lar spilleren stå i stoppmodus i ca. fem minutter. Hvis du setter inn dette valg til [På], vil enheten slås av automatisk etter 20 minutter siden skjermsparer er displayed. Innstill denne mulighet til [Av] for å forlate skjermbeskytteren inntil enheten er betjent av brukeren.

#### **Initialisere**

#### **[Fabrikkinnstillinger]**

Du kan resette/tilbakestille til den orginale fabrikk innstillinger.

#### **[BD slett lager]**

Retningsstyring av Blu-ray disk innehold fra tilkoblet USB lager.

#### , Bemerk

Hvis du nullstiller spilleren til dens orginale fabrikkinnstillinger ved bruk a [Fabrikkinnstillinger]-alternativet, må du innstille all aktivering for online-tjenester og nettverksinnstillinger igjen.

#### **Programvare**

#### **[Informasjon]**

Displays (fremviser) den aktuelle software versjonen.

#### **[Oppdater]**

Du kan oppdatere software ved å tilkoble enheten direkte til software oppdaterings server (se side 49).

#### **Fraskrivelse**

Trykk ENTER  $(\mathbf{\odot})$  for å se meldingen av Network Service Disclaimer på side 59.

# <span id="page-28-0"></span>**Lydeffekt**

Du kan velge en passende lyd-modus. Trykk SOUND EFFECT gjentatte ganger til ønsket modus vises på frontpanelets visning eller TV-skjermen. De fremviste elementene for forsterkeren er muligens forskjellig avhengig av lydkilder og påvirkninger.

**[Naturlig]:** Du kan nyte komfortabel og naturlig lyd.

**[Bypass]:** Software med multikanals surround audiosignaler er fremvist i følge måten den ble innspillt.

**[Bass signal]:** Forsterk basslyd-effekten fra fronthøyttaler-venstre og fronthøyttaler-høyre og subwoofer.

**[Up Scaler]:** Ved lytting til MP3-filer eller annen komprimert musikk, kan du forsterke lyden. Denne modus er kun tilgjengelig for 2 kanal- kilder.

**[Lydstyrke]:** Forbedrer bass- og diskantlyd.

**[Bruker EQ]:** Du kan justere lyden ved å heve eller senke nivåene på spesifikke frekvenser.

## **Stille inn [Bruker EQ]**

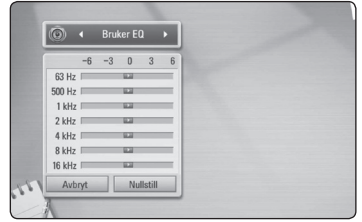

- 1. Bruk  $\Lambda$  / V for å velge ønsket frekvens.
- 2. Bruk  $\lt/$  for å velge ønsket nivå.

Velg [Avbryt]-alternativet, trykk så ENTER  $(\odot)$  for å avbryte innstillingen.

Velg [Nullstill]-alternativet, trykk så ENTER (@) for å nullstille alle justeringene.

**[Klar tale]:** Denne modus gjør stemme-lyden klar og forbedrer kvaliteten til stemme-lyden.

**[Virtuell]:** Du kan nyte mer dynamisk lyd med forbedret senterkanal.

**[Spill]:** Du kan nyte mer virtuell lyd under spilling av videospill.

**[Natt]:** Dette kan være nyttig når du ønsker å se filmer med lavt volum sent på kvelden.

# <span id="page-29-0"></span>**Vanlig avspilling**

## **Using [Hjem] menu**

Hjem-menyen vises når du trykker HOME ( $\bigtriangleup$ ). Bruk  $\lt/$   $>$  for å velge en kategori og trykk  $ENTFR$  ( $\odot$ ).

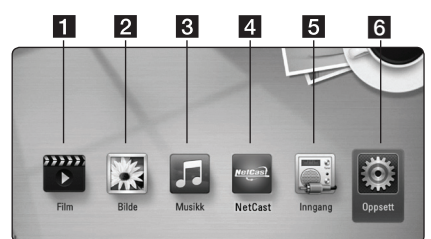

- **1 [Film] -** Avspiller videoinnhold.
- **2 [Bilde]** Avspiller bildeinnhold.
- **8** [Musikk] Avspiller audioinnhold.
- 4 **[NetCast] Adgang til NetCast hjemme.**
- **5 [Inngang] Ender inngang-modus.**
- **6 [Oppsett]** Justerer systeminnstillingene.

## **Spille disker**

## **BD** DVD ACD

- 1. Sett en disc med etiketten vendt fremover som anvist nedenfor. Da er den automatisk innsatt.
- 2. For de fleste Audio CD, BD-ROM og DVD-ROM disker, starter avspilling automatisk.
- 3. Trykk HOME  $(n)$ .
- 4. Velg [Film], [Bilde] eller [Musikk] using  $\lt$ / $>$ , og trykk ENTER  $(③)$ .
- 5. Velg [BD], [DVD], [VR] eller [Lyd]-alternativet ved bruk av  $\Lambda$  /  $V$ , og trykk ENTER ( $\odot$ ).

### **4** Bemerk

Når disken er i enheten og strøm er ON/PÅ, startes ikke avspilling automatisk.

## , Bemerk

- Avspilling funksjoner beskrevet i denne manual er ikke alltid tilgjengelig i alle filer og medier. Noen funksjoner kan bli begrenset avhengig av mange faktorer.
- Avhengig av BD-ROM tittler, kan en USB innretning forbindelse kanskje bli nødvendig for korrekt avspilling.
- y DVD VR format-disker som ikke er sluttbehandlet kan muligens ikke avspilles på denne spilleren.
- Noen DVD-VR disker er laget med CPRMdata av DVD RECORDER. Denne enheten kan ikke støtte disse typer disker.

## **Spille av en fil på disk/USBenhet**

## l MOVIE **I** MUSIC **I** PHOTO

Denne spilleren kan spille video, audio og bildefiler på disken eller USB-enheten.

- 1. Trykk HOME  $(n)$ .
- 2. Velg [Film], [Bilde] eller [Musikk] using  $\lt$  /  $\gt$ , og trykk ENTER  $(③)$ .
- 3. Velg [Data] or [USB] alternatis ved bruk av  $\Lambda$  / V, og trykk ENTER ( $\odot$ ).
- 4. Velg en fil ved bruk av  $\Lambda/V/\langle\!/s\rangle$ , og trykk  $\blacktriangleright$  (PLAY) eller ENTER ( $\odot$ ) for å spille filen.

## <span id="page-30-0"></span>**Spille Blu-ray 3D disk**

## **BD**

Spilleren kan spille Blu-ray 3D disker som innholder separate visninger for venstre og høyre øye.

#### **Forberedelse**

For å avspille Blu-ray 3D tittel i stereoscopic 3D modus, trenger du å:

- Siekk om din TV er 3D-dyktig og har HDMI 1.4 input(s). [inngang(er)].
- Bær 3D briller for å nyte 3D opplevelsen hvis det er nødvendig.
- Sjekk om BD-ROM tittelen er Blu-ray 3D disk eller ikke.
- Koble til en HDMI-kabel (Type A, Høyhastighets HDMI™-kabel) mellom spillerens HDMI-utgang og TVns HDMIinngang.
- 1. Trykk HOME (<sup>1</sup>), og innstill [3D modus] valget på [Oppsett] menyen til [På] (side 25).
- 2. Sett en disc med etiketten vendt fremover som anvist nedenfor.

Avspillingen starter automatisk.

3. Referer til brukermanualen til din 3D-klare TV for videre instruksjoner.

Du behøver kanskje å justere display innstillinger og fokus på din TV´s regulering for forbedret 3D effekt.

## >Advarsel

- Å se på et 3D innhold i en lengre tid kan føre til svimmelhet eller tretthet.
- y Det anbefales å ikke se på en film i 3D modus for svake, barn og gravide.
- Hyis du opplever hodepine, tretthet eller svimmelhet under visning av innhold i 3D, anbefales det sterkt å stoppe avspillingen og hvile inntil du kjenner deg bra igjen.

## <span id="page-30-1"></span>**Nyte BD-LiveTM**

# **BD**

BD-Video støttet BD-Live (BD-ROM versjon 2 profil 2) som har en nettverksutvidet funksjon, tillater deg å nyte flere funksjoner som bl.a. nedlasting av nye film-trailere ved å tilkoble denne enheten til internett.

- 1. Kontroller nettverkstilkoblingen og -innstillingene (sider 20).
- 2. Sett inn en USB lagrings enhet i USB porten på frontpanelet.

En USB lagrings enhet er nødvendig for å laste ned bonus innhold.

- 3. Trykk HOME (1), og sett [BD-LIVE-tilkopling] muligheten på [Oppsett] menyen (side27). Avhengig av platen kan det hende BD-Livefunksjonen ikke fungerer dersom alternativet [BD-LIVE-tilkopling] er satt til [Delvis tillatt].
- 4. Sett inn en BD-ROM med BD-Live. Betjeningen er forskjellig avhengig av disken. Referer til manualen levert sammen med disken.

Ikke flytt på den tilkoblede USB-enheten mens innholdet lastes ned eller en Blu-ray fortsatt er i diskskuffen. Dette kan skade den tilkoblede USB-enheten og BD-Live egenskaper fungerer muligens ikke riktig med den skadede USBenheten. Dersom en tilkoblet USB-enhet later til å være skadet av en slik handling, kan du formatere den tilkoblede USB-enheten fra datamaskinen og bruke den om igjen på denne spilleren. >Advarsel

#### , Bemerk

- y I enkelte områder vil tilgangen til noe BD-Live-innhold kanskje være begrenset som følge av innholdstilbyderens egen beslutning.
- y Det kan ta optil flere minutter å laste inn og starte BD-Live-innhold.

## <span id="page-31-0"></span>**Avspille en fil på en nettverksserver MOVIE MUSIC PHOTO**

Denne spiller kan spille video, audio og foto filer lokalisert i en DLNA server gjennom ditt hjemme nettverk.

- 1. Kontroller nettverkstilkoblingen og -innstillingene (sider 20).
- 2. Trykk HOME  $(n)$ .
- 3. Velg [Film], [Bilde] eller [Musikk] using  $\lt$ / $>$ , og trykk ENTER  $(③)$ .
- 4. Velg en DLNA-mediaserver eller en delt mappe på din PC på listen ved bruk av  $\bigwedge$  / V, og trykk  $ENTFR$  $(O).$

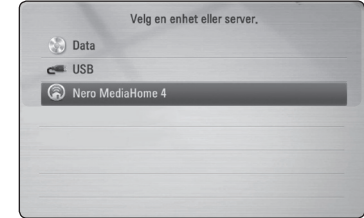

Hvis du ønsker å "re-skanne" tilgjengelig mediaserver, trykk den grønnfargede (G) knappen.

5. Velg en fil ved bruk av  $\Lambda/V/\langle\!/$ ENTER  $(\odot)$  for å spille av filen.

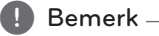

- y Fil kravene er beskrevet på side page 10.
- Miniatyren av de uspillbare filene kan vises i menyen, men disse kan ikke avspilles på denne spilleren.
- y Undertittel-filnavnet og film-filnavn må være de t samme og plassert i samme mappe.
- Avspilling- og betjeningskvaliteten kan påvirkes av tilstanden til ditt hjemmenettverk.
- Du vil kanskje erfare tilkoblingsproblemer avhengig av din PCs miljø.

## <span id="page-32-0"></span>**Grunnleggende bruk for video og audio-innhold**

### **For å stoppe avspilling**

Trykk (STOP) under avspilling.

### **For å "pause" avspilling**

Trykk II (PAUSE) under avspilling. Trykk  $\blacktriangleright$  (PLAY) for å gjennoppta avspilling.

### **For å spille "frame-by-frame" (Video)**

Trykk II (PAUSE) under film avspilling. Trykk gjentatte ganger på II (PAUSE) for å spille av bilde-for-bilde.

### **For å skanne fremover eller bakover**

Trykk på  $\blacktriangleleft$  eller  $\blacktriangleright$  for å spille av raskt fremover eller bakover under avspilling.

Du kan endre avspillingshastighet ved å trykke gjentatte ganger på  $\blacktriangleleft$  eller  $\blacktriangleright$ .

### **For å moderere spille hastigheten (Video)**

Når avspilling er stanset (pause), trykk gjentatte ganger for å spille forskjellige hastigheter av sakte film ("slow motion")

### **For å hoppe over neste/ forutgående kapittel/trinn/fil**

Trykk på  $\blacktriangleleft$  eller  $\blacktriangleright$  under avspilling for å gå til det neste kapittel/spor/fil eller for å gå tilbake til begynnelsen på gjeldende kapittel/spor/fil.

Trykk kort to ganger på  $\blacktriangleleft$  for å gå tilbake til det forrige kapittel/spor/fil.

I en servers filliste-meny, er det mulig at det finnes mange innholdstyper sammen i en mappe. I dette tilfellet, trykk. eller  $\blacktriangleright$  eller  $\blacktriangleright$  for å gå til forutgående eller neste innhold med samme type.

## **Grunnleggende bruk for bildeinnhold**

### **For å avspille lysbildefremvisning**

Trykk  $\blacktriangleright$  (PLAY) for å starte lysbildefremvisning.

### **To stop a slide show**

Trykk ■ (STOP) ved avspilling av lysbildefremvisning.

### **For å "pause" lysbildefremvisning**

Trykk M (PAUSE) ved avspilling av lysbildefremvisning.  $Trykk$   $\blacktriangleright$  (PLAY) for å starte lysbildefremvisningen på nytt.

### **For å hoppe over neste/forutgående bilde**

Mens man ser på et bilde i full skjerm, trykk A eller D for å gå til det forutgående eller neste bildet.

## **Bruke disk-menyen.**

**BD DVD AVCHD** 

### **Å vise disk-menyen**

Meny-skjermen kan bli vist først etter lading av en disk som innholder en meny. Hvis du ønsker å vise disk-menyen under avspilling, trykk DISC MENU.

Bruk  $\Lambda$  /  $\mathrm{V}$  /  $\mathrm{V}$  /  $\mathrm{V}$ -knappene for å navigere gjennom meny-elementene.

### **For å vise Pop-up-menyen**

Noen BD-ROM-disker innholder Pop-up-meny som vises under avspilling.

Trykk TITLE/POPUP under avspilling, og bruk  $\Lambda/V/C/$  -knappene for å navigere gjennom meny-elementene.

## **Fortsette avspilling**

## **BD** DVD AVCHD MOVIE ACD **MUSIC**

Enheten innspiller det punktet du trykket på (STOP) avhengig av disken.

Hvis "MZ (Resume Stop)" vises kort på skjermen,  $trykk$   $\blacktriangleright$  (PLAY) for å fortsette avspilling (fra episode teanet).

<span id="page-33-0"></span>Hvis du trykker  $\blacksquare$  (STOP) to ganger eller avlaste disken, " $\blacksquare$  (Complete Stop)" vises på skjermen. Enheten vil slette the stoppede tegnet.

- **4** Bemerk
- Punktet for gjenopptakelse kan bli slettet dersom du trykker på en knapp (f.eks.; (<sup>I</sup>) (POWER), ▲ (OPEN/CLOSE), osv).
- y På BD-Video disker med BD-J, vil ikke fortsette avspille funksjonen fungere.
- $\bullet$  Hvis du trykker  $\blacksquare$  (STOP) en gang under BD-ROM interaktiv tittel avspilling, vil enheten være i komplett Stopp modus.

# **Avansert avspilling**

## **Gjenta avspilling BD DVD AVCHD ACD MUSIC** | MOVIE |

Under avspilling trykker du gjentatte ganger på REPEAT ( $\Box$ ) for å velge ønsket repetisjonsmodus.

#### **Blu-ray disk/DVD/Film**

 $\mathbf{A}$ **-** – Valgt andel vil bli gjentatt hele tiden.

 $\Omega$ **Kapittel** – Det aktuelle kapittelet vil bli avspillt hele tiden.

j**Tittel** – Den aktuelle tittlelen vil bli avspillt hele tiden.

 $\mathbf{\Omega}$ **Alle** – Alle sporene eller filer vil bli avspillt hele tiden.

For å returnere til normal avspilling, trykk REPEAT  $(\overrightarrow{CD})$  gjentatte ganger for å velge [Av].

#### **Audio CDs/Musikk filer.**

k**A-B** – Valgt andel vil bli gjentatt hele tiden. (Bare audio CD)

;**Track**– Det aktuelle sporet eller fil vil bli avspillt hele tiden.

:**All** – Alle sporene eller filer vil bli avspillt hele tiden.

l:**All** – Alle sporene eller filer vil bli avspillt hele tiden i tilfeldig orden.

 $\mathbf{\Sigma}$  – Sporene eller filene vil bli avspillt i tilfeldig orden.

For å returnere til normal avspilling, trykk CLEAR.

## , Bemerk

- Hvis du trykker  $\blacktriangleright$  en gang under Repeat Chapter/Track avspilling, kanseleres gjenta avspilling.
- Denne funksjonen vil kanskie ikke fungere på noen disker eller tittel.

## **Gjentar en spesifisert del BD DVD AVCHD ACD**

Denne spilleren kan repetere en valgt del.

- 1. Under avspilling, trykk REPEAT  $(\vec{c})$  for å velge [A-] i begynnelsen av delen du ønsker å repetere.
- 2. Trykk ENTER  $(\odot)$  på slutten av andelen. Delen du valgte vil bli spilt av kontinuerlig.
- 3. For å gå tilbake til vanlig avspilling, trykk på REPEAT ( $\Box$ ) gjentatte ganger for å velge [Av].

, Bemerk

- y Du kan ikke velge en del som er mindre enn 3 sekunder.
- Denne funksjonen vil kanskje ikke fungere på noen disker eller tittel.

# <span id="page-34-0"></span>**Markør-søk**

## **BD** DVD AVCHD MOVIE

Du kan starte avspilling fra opp til 9 memorerte punkter.

## **Å angi en markør**

- 1. Under avspilling, trykk MARKER på det ønskede punket. Markør-ikonet vises raskt på TVskjermen.
- 2. Gjenta trinn 1 for å legge til opp til 9 markører.

### **For å tilbakekalle en markert scene**

- 1. Trykk SEARCH og søk-menyen vises på skjermen.
- 2. Trykk en tall-knapp for å velge et markør-tall du ønsker å tilbakekalle. Avspilling starter fra den markerte scenen.

## **Å slette en markør**

1. Trykk SEARCH og søk-menyen vises på skjermen.

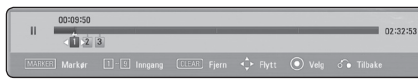

- 2. Trykk  $V$  for å utheve et markør-tall. Bruk  $\lt/$   $>$  for å velge en merket scene som du ønsker å slette.
- 3. Trykk CLEAR og den merkede scenen slettes fra søk-menyen.
	- **Bemerk**
	- Denne funksjonen vil muligens ikke fungere avhengig av disker, titler, serverevne.
	- Alle merkede punkt slettes hvis tittelen er i komplett stopp ( $\blacksquare$ ) modus, tittelen endres eller hvis du tar ut disken.
	- y Hvis den totale lengden på tittelen er mindre enn 10 sekunder, er ikke denne funksjonen tilgjengelig.

## **Bruke søk-menyen**

# **BD** DVD **AVCHD** MOVIE

Ved å bruke en slik meny, kan du enkelt finne punktet hvor du ønsker å starte avspilling.

## **Å søke etter et punkt**

1. Under avspilling, trykk SEARCH for å vise søkmenyen.

#### $\begin{array}{c|c} & 00:09:50 \\ \hline & 1 & \end{array}$ 02:32:53

2. Trykk  $\lt/$  for å skippe avspillingen 15 sekunder fremover eller bakover. Du kan velge et punkt du ønsker å skippe ved å trykke og holde A/D-knappen.

### **For å starte avspilling fra en merket scene**

- 1. Trykk SEARCH og søk-menyen vises på skjermen.
- 2. Trykk  $V$  for å utheve et merket tall. Bruk </>
S/>
for å velge en merket scene hvor du ønsker å starte avspilling.
- 3. Trykk ENTER  $\Theta$ ) for å starte avspilling fra den merkede scenen.

#### **4** Bemerk -

- Denne funksjonen vil muligens ikke fungere avhengig av disker, titler, serverevne.
- Denne funksjonen vil muligens ikke fungere avhengig av filtypen og evnen til mediaserveren.

# <span id="page-35-0"></span>**Forandre innholdsliste visning**  MOVIE MUSIC PHOTO

På [Film], [Musikk] eller [Hjemme-link] menyen, kan du forandre innholdsliste visningen.

## **Metode 1**

Trykk rød (R) farget knapp gjentatte ganger.

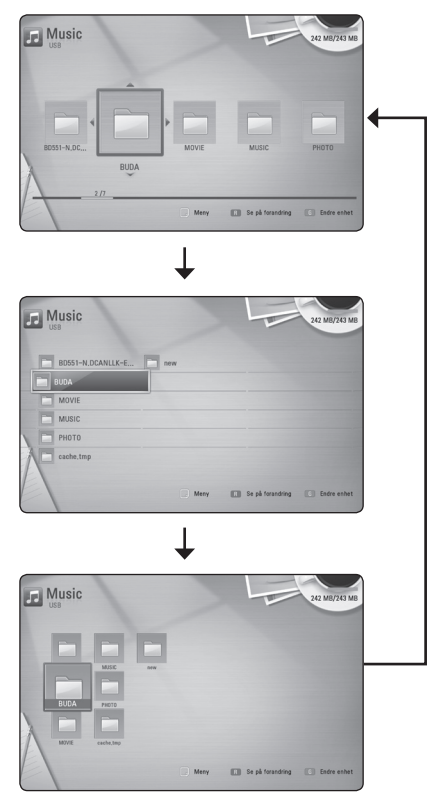

### **Metode 2**

- 1. På inndoldslisten, trykk INFO/DISPLAY **(**m**)** for å avspille valgmenyen.
- 2. Bruk  $\Lambda/V$  for å velge [Se på forandring] muligheten.
- 3. Trykk ENTER  $(\odot)$  for å forandre innhold-sliste visningen.

## **Visning innhold informasjon MOVIE**

Spilleren kan fremvise/display innhold informasjonen.

- 1. Velg en fil ved å bruke  $\Lambda$  /  $V$  /  $\leq$  /  $\geq$ .
- 2. Trykk INFO/DISPLAY **(**m**)** for å fremvise/display valgmenyen.
- 3. Velg [Informasjon] mulighet ved å bruke  $\Lambda/V$ , og trykk ENTER  $(③)$ .

Fil informasjonen kommer til syne på skjermen.

Mens film avspilles, kan du vise fil-informasjonen ved å trykke TITI F/POPUP.

**D** Bemerk -

Informasjonen fremvist/displayed på skjermen er kanskje ikke korrekt sammenlignet med virkelig informasjon.

## **Utvelging av en undertittel fil MOVIE**

Hvis undertekst fil navn er forskjellig fra film fil navnet, trenger du å velge undertekst fil på [Film] menyen før spilling av filmen.

- 1. Bruk  $\Lambda/V/\langle\!/$  for å velge undertekst filen du ønsker å spille i [Film] menyen.
- $2$  Trykk ENTER  $\odot$ )

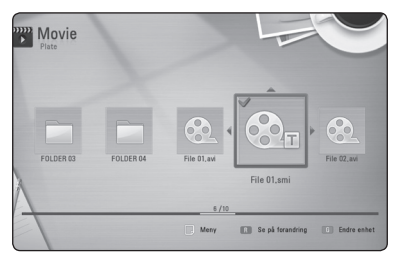

Trykk ENTER  $\circledbullet$ ) igjen for å fierne undertekst filen. Fjernet undertekst fil vil bli fremvist når du spiller film filen.

## , Bemerk

- $\bullet$  Hvis du trykker  $\blacksquare$  (STOP) under avspilling, blir undertekst-valget fjernet.
- Denne funksjonen er ikke tilgjengelig for avspilling av fil på en server via hjemmenettverk.

## <span id="page-36-0"></span>**Minne for sist viste scene**

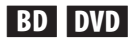

Denne enheten husker sist viste scene fra den sist avspilte platen. Den sist viste scenen blir værende i minnet selv om du tar ut platen fra enheten eller slår enheten av. Hvis du legger inn en plate der sist viste scene er blitt lagret, kalles scenen automatisk frem.

### **D**, Bemerk

- Minnefunksjonen for siste scene for forrige plate slettes når en ny plate spilles av.
- Denne funksjonen fungerer ikke på alle plater.
- På BD-Videoer disks med BJ-D fungerer ikke den siste sene-hukommelse.
- Denne enhet memorerer ikke innstillinger av en disk hvis du slår av enheten før du påbegynner å spille den.

## **Valg mens man ser på et foto PHOTO**

Du kan bruke forskjellige muligheter mens man ser på et foto i full skjerm.

- 1. Mens man ser på et foto i full skjerm, trykk INFO/DISPLAY **(**m**)** for å fremvise mulighet menyen.
- 2. Velg en mulighet ved å bruke  $\Lambda/V$ .

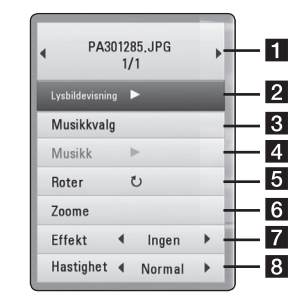

- **Akuellt foto/Totalt antall fotos** Bruk A/D for å se forutgående/neste foto.
- **2** Lysbildevisning Trykk på ENTER ( $\odot$ ) for å starte eller ta pause I lysbildevisning.
- **8** Musikkvalg Velg bakgrunnsmusikk for lysbildefremvisning (side 38).
- **d Musikk** Trykk ENTER (**@**) for å starte eller "pause" bakgrunnsmusikk.
- **5** Roter Trykk ENTER (<sup>O</sup>) for å rotere bildet med klokka.
- **6 Zoome** Trykk ENTER (**@**) for å fremvise [Zoom] menyen.
- **Effekt** Bruk  $\lt/$  > for å velge en overgang effekt mellom fotos i lysbildefremvisning.
- **8** Hastighet Bruk </> for å velge fremvisnings-hastighet mellom fotos i en lysbildefremvisning.
- 3. Trykk på BACK  $\delta$ ) for å gå ut av alternativmenyen.

## <span id="page-37-0"></span>**Lytte til musikk samtidig med lysbildefremvisning PHOTO**

Du kan avspille bilde-filer mens du lytter til musikkfiler.

- 1. Mens du ser på et bilde i full skjerm, trykk INFO/ DISPLAY **(**m**)** for å vise alternativ-menyen.
- 2. Bruk  $\Lambda/V$  for å velge [Musikkvalg] mulighet, og trykk ENTER  $(\odot)$  for å display (fremvise) [Musikkvalg] menyen.
- 3. Bruk  $\Lambda$  /  $V$  for å velge en enhet, og trykk  $ENTER$  ( $\odot$ ).

Enheter du kan velge er ulike avhengig av plasseringen av bilde-filer du viser på full skjerm.

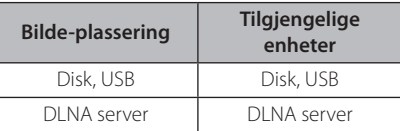

4. Bruk  $\Lambda$  / V for å velge en fil eller en mappe du ønsker å spille av.

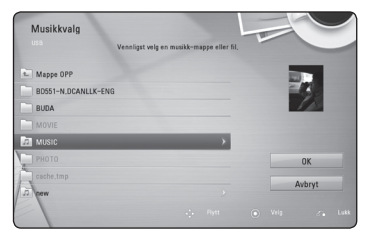

Velg  $\Xi$  og trykk ENTER ( $\odot$ ) for å vise det øvre registeret.

### , Bemerk

Ved valg av musikk-fil fra en server, er ikke mappevalg tilgjengelig. Kun filvalg er tilgiengelig.

5. Bruk  $>$  for å velge [OK], og trykk ENTER ( $\odot$ ) for å fullføre musikkutvalg.

# **On-Screen fremvisning/display**

Du kan fremvise/display og justere forskjellig informasjon og innstillinger om innholdet.

## **Fremviser /Displaying innhold informasjon on-screen BD DVD AVCHD MOVIE**

1. Under avspilling, trykk INFO/DISPLAY **(**m**)** for å vise ulike avspillingsinformasjon.

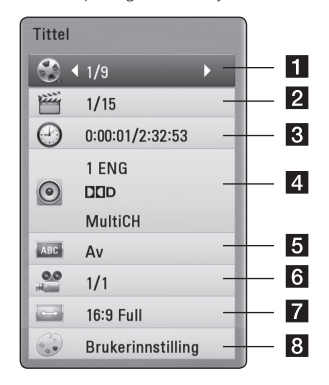

- **Tittel** aktuell tittel antall/totalt antall av tittler.
- **2 Kapittel** Gjeldende kapittelnummer/totalt antall kapitler
- **3** Tid forløpt spilletid/total avspillings tid
- 4 Lyd Valgt lydspråk eller kanal
- **5 Undertekst** Valgt teksting
- f **Vinkel** Valgt kameravinkel/totalt antall kameravinkler
- **7 TV bildeformat** valgt TV beliggenhet forhold
- **Bildemodus** valgt bilde modus
- 2. Velg en mulighet ved å bruke  $\Lambda/V$ .
- 3. Bruk  $\lt/$   $\gt$  for å justere den valgte mulighet verdien.
- 4. Trykk på BACK  $(\delta \rightarrow)$  for å gå ut av alternativmenyen.

## <span id="page-38-0"></span>, Bemerk

- y Hvis du ikke trykker på noen knapp i løpet av noen sekunder, forsvinner skjermmenyen.
- For enkelte plater er det ikke mulig å velge noe tittelnummer.
- Tilgjengelige elementer kan variere avhengig av disker eller tittler.
- Når en interaktiv BD-tittel avspilles vil noe innstillingsinformasjon vises på skjermen, uten at de kan endres.

# **Spille av fra valgt tidspunkt BD DVD AVCHD MOVIE**

- 1. Trykk på INFO/DISPLAY **(**m**)** under avspilling. Tids-søkeboksen viser avspillingstiden som er gått.
- 2. Velg alternativet [Tid] og angi deretter ønsket starttid I timer, minutter og sekunder fra venstre til høyre.

For eksempel, for å finne en episode på 2 timer, 10 minutter, og 20 sekunder, sett inn "21020".

Trykk på  $\lt/$   $>$  for å hoppe 60 sekunder fremover eller bakover I avspillingen.

3. Trykk ENTER  $(\odot)$  for å starte avspilling fra valgt tid.

## **A** Bemerk

- Denne funksjonen fungerer kanskje ikke på enkelte plater eller titler.
- Denne funksjonen vil muligens ikke fungere avhengig av filtypen og evnen til mediaserveren.

## **Høre annen lyd**

## I BD **I** DVD **I** AVCHD**I** MOVIE

- 1. Under avspilling, trykk INFO/DISPLAY **(**m**)** for å fremvise On-Screen fremvisning.
- 2. Bruk  $\Lambda$  / V for å velge [Lyd] muligheten.
- 3. Bruk  $\lt/$  for å velge ønsket audio språk, audio steg eller audio kanal.

### , Bemerk

- Enkelte plater lar deg kun endre lydvalget via platemenyen. Er dette tilfellet, trykker du på knappen TITLE/POPUP eller DISC MENU og velger ønsket lyd fra platemenyen.
- Straks du har skiftet lyd, kan det være en midlertidig uoverensstemmelse mellom skjermbildet og den aktuelle lyden.
- På BD-ROM-plater indikeres flerkanals lydformat (5.1CH eller 7.1CH) med [MultiCH] i skjermmenyen.

## <span id="page-39-0"></span>**Velge et språk for undertekst BD DVD AVCHD MOVIE**

- 1. Under avspilling, trykk INFO/DISPLAY **(**m**)** for å fremvise On-Screen fremvisning.
- 2. Bruk  $\Lambda$  /  $V$  for å velge [Undertekst] muligheten.
- 3. Bruk  $\lt/$  for å velge ønsket undertekst språk.
- 4. Trykk på BACK  $(\delta \rightarrow)$  for å gå ut av alternativmenyen.

### , Bemerk

På noen plater kan du bare endre valg av undertekst via platemenyen. I så fall, trykk på TITLE/POPUP- eller DISC MENU-knappen og velg den aktuelle underteksten fra listen i diskmenyen.

## **Se fra en annen vinkel BD** DVD

Dersom platen inneholder scener som er innspilt med ulike kameravinkler, kan du endre til en annen kameravinkel under avspilling.

- 1. Under avspilling, trykk INFO/DISPLAY **(**m**)** for å fremvise On-Screen fremvisning.
- 2. Bruk  $\Lambda/V$  for å velge [Vinkel] muligheten.
- 3. Bruk  $\lt/$  for å velge ønsket vinkel.
- 4. Trykk på BACK  $\left(\frac{1}{2}\right)$  for å gå ut av alternativmenyen.

## **Forandre TV beliggenhet forhold**

## **BD** DVD **AVCHD** MOVIE

Du kan forandre TV belliggenhet forhold innstilling under avspilling.

- 1. Under avspilling, trykk INFO/DISPLAY  $\Box$ ) for å fremvise On-Screen fremvisning.
- 2. Bruk  $\Lambda$  /  $V$  for å velge [TV bildeformat] muligheten.
- 3. Bruk  $\lt/$   $>$  for å velge ønsket mulighet.
- 4. Trykk på BACK  $(\delta \rightarrow)$  for å gå ut av alternativmenyen.

### , Bemerk

Selv om du forandrer verdien av [TV bildeformat] mulighet i On-Screen display, [TV bildeformat] mulighet i [Oppsett] er menyen ikke forandret.

# <span id="page-40-0"></span>**Forandre film modusen**

## **BD DVD AVCHD MOVIE**

Du kan forandre [Bildemodus] muligheten under avspilling.

- 1. Under avspilling, trykk INFO/DISPLAY (n) for å fremvise On-Screen fremvisning.
- 2. Bruk  $\Lambda/V$  for å velge [Bildemodus] muligheten.
- 3. Bruk  $\lt/$   $>$  for å velge ønsket mulighet.
- 4. Trykk på BACK (d) for å gå ut av alternativmenyen.

## **Innstille [Brukerinnstilling] muligheten**

- 1. Under avspilling, trykk INFO/DISPLAY  $\Box$ ) for å fremvise On-Screen fremvisning.
- 2. Bruk  $\Lambda/V$  for å velge [Bildemodus] muligheten.
- 3. Bruk  $\lt/$  for å velge [Brukerinnstilling] muligheten, og trykk ENTER  $(⑤)$ .

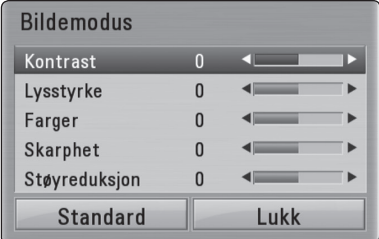

4. Bruk  $\Lambda$  /  $V$  /  $\leq$  /  $>$  for å justere [Bildemodus] mulighetene.

Velg [Standard] mulighet og trykk så ENTER  $(\odot)$ for å resette/nullstille alle video justeringer.

5. Bruk  $\bigwedge / \bigvee / \bigvee$  for å velge [Lukk] mulighetene, og trykk ENTER  $(\odot)$  for å fullføre innstillinger.

## **Forandre undertekst kode side MOVIE**

Hvis undertekst ikke er fremvist riktig, kan du forandre undertekst kode side til å se undertekst filen riktig.

- 1. Under avspilling, trykk INFO/DISPLAY (n) for å fremvise On-Screen fremvisning.
- 2. Bruk  $\Lambda$  / V for å velge [Kodeside] muligheten.
- 3. Bruk  $\lt/$  or å velge ønsket kode mulighet.

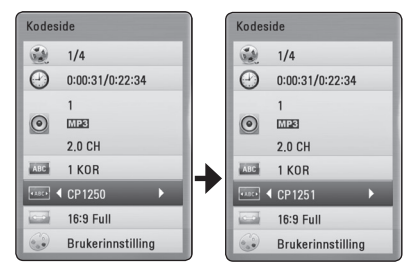

4. Trykk på BACK ( $\bullet$ a) for å gå ut av alternativmenyen.

#### , Bemerk

Denne funksjon vil kanskje ikke være tilgjengelig i henhold til områder.

# <span id="page-41-0"></span>**Audio CD innspilling**

Du kan innspille et ønsket spor fra alle av sporene fra en Audio CD til en USB lagringsenhet.

- 1. Sett inn en USB lagringsenhet i USP åpningen på frontpanelet.
- 2. Sett en disc med etiketten vendt fremover som anvist nedenfor.

Avspillingen starter automatisk.

3. Trykk INFO/DISPLAY (D) for å fremvise mulighetene på menyen.

**Eller** 

Trykk ● REC knapp på fjernkontrollen. Du kan innspille all musikk i audio CD.

4. Bruk  $\Lambda$  / V for å velge [CD innspilling]alternativet, og trykk ENTER  $(③)$ .

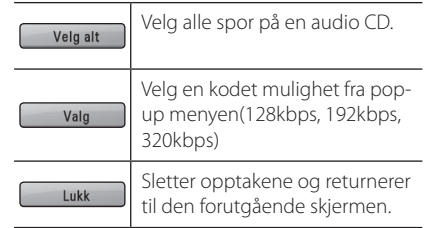

- 5. Bruk  $\Lambda/V/\langle\!/$  for å velge [Start], og trykk  $ENTER(\odot)$ .
- 6. Bruk  $\bigwedge$  /  $\bigvee$  /  $\bigvee$  /  $\bigtriangledown$  for å velge den bestemte mappen som skal kopieres.

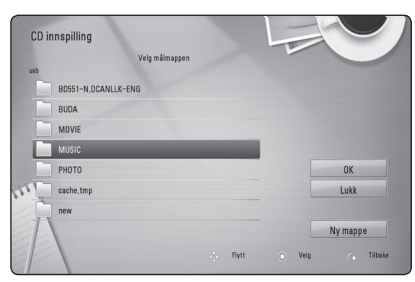

Hvis du ønsker å opprette en ny mappe, bruk  $\Lambda/V/C/$  for å velge [Ny mappe] og trykk  $ENTFR(\odot)$ .

Sett inn et mappe navn ved å bruke et virtuellt tastatur, og trykk ENTER  $(\odot)$  mens [OK] er valgt. 7. Bruk  $\Lambda/V/\langle\!/$  for å velge [OK], og trykk ENTER  $(\odot)$  for å starte audio CD innspilling. Hvis du ønsker å stoppe i pågående audio CD

innspilling, trykk ENTER (<sup>o</sup>) når [Avbryt] er uthevet.

8. En beskjed vises når Audio CD-innspillingen er ferdig. Trykk ENTER  $(\odot)$  for å sjekke musikkfilen som er opprettet i målmappen.

#### , Bemerk

Tabellen nedenfor viser den gjennomsnittlige innspillingstiden fra et audiospor med 4 minutter av avspillingstid til en musikk-fil med 192kbps som et eksempel.

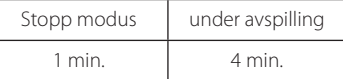

- Innspillingstider i tabellen ovenfor er omtrentlige.
- Faktisk innspillingstid for USB-lagringsenhet varierer avhengig av USB-lageringsenhetens egenskaper.
- y Vær sikker på at det er minimum 50MB fri plass som er nødvendig ved innspilling på USB-lagringsenheten.
- Audioens lengde bør ikke være lengre enn 20 sekunder for en korrekt innspilling.
- Ikke slå av denne spilleren eller trekk ut den tilkoblede USB-enheten under audio CDinnspilling.

## >**Advarsel**

Innspilling- eller kopiering-egenskapene på denne spilleren er gitt for din personlige og ikke-kommersjonell bruk. Å lage uautoriserte kopier av kopi-beskyttet materiale, inkludert dataprogrammer, filer, kringkastinger og lydinnspillinger, kan være et brudd på oohavsrettlover og være straffbart. Dette utstyret skal ikke anvendes til disse slags hensikter. LG frasier seg utrykkelig ansvaret for ulovlig distribusjon eller bruk av uautorisert innhold i kommersiell mening.

## **Vær ansvarsbevisst Respekter copyrights**

# <span id="page-42-0"></span>**Avspilling MP3 musikk informasjon(ID3 Tag)**

- 1. Avspilling MP3 musikk informasjon (ID3 Tag)  $\Lambda/V/\langle\langle\rangle$
- 2. Trykk INFO/DISPLAY  $\left(\Box\right)$  for å display/vise valg meny.
- 3. Velg [Information] valg ved å bruke  $\Lambda/V$ , og trykk på ENTER  $(③)$ .
- 4. Musikk-informasjonen vil bli vist på skjermen.

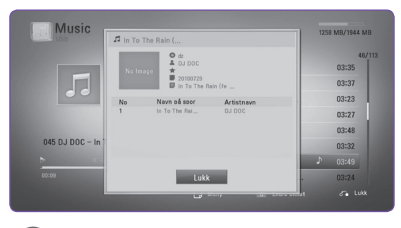

#### **Note**

Avhengig av MP3 filer, vil kanskje ikke informasjonen bli vist på skjermen.

# **Radio-betjeninger**

Vær sikker på at antennene er tilkoblet. (referer til side 18)

## **Å lytte til radio**

- 1. Trykk RADIO&INPUT ( $\bigoplus$ ) til TUNER (FM) vises i displayet. Den siste motatte stasjonen er stilt inn.
- 2. Trykk og hold TUNING (-/+) i ca. to sekunder til frekvensen endres. Søket stopper når enheten har søkt inn en stasjon. Eller trykk TUNING (-/+) gjentatte ganger.
- 3. Juster volumet ved å dreie på VOLUME på frontpanelet eller ved å trykke VOL (+/-) på fjernkontrollen.

## **Å forhåndsinnstille radiostasjoner**

Du kan forhåndsinnstille 50 stasjoner for FM. Innen du søker, påse at du har justert ned volumet.

- 1. Trykk RADIO&INPUT ( $\bigoplus$ ) til TUNER (FM) vises i displayet.
- 2. Velg ønsket frekvens ved bruk av TUNING (-/+).
- 3. Trykk ENTER  $\Theta$ ) et forhåndsinnstilt tall vil vises i displayet.
- 4. Trykk PRESET (-/+) for å velge det forhåndsinnstilte tallet du ønaker.
- 5. Trykk ENTER  $(\odot)$ . Stasjonen er lagret.
- 6. Gjenta trinnene 2 til 5 for å lagre andre stasjoner.

## **Å slette alle lagrede stasjoner**

Trykk og hold CLEAR i to sekunder. "ERASE ALL" vil vises. Trykk CLEAR en gang til. Nå er alle lagrede stasjoner slettet.

## <span id="page-43-0"></span>**Å slette en lagret stasjon.**

- 1. Trykk PRESET (-/+) for å velge et forhåndinnstilt tall som du ønsker å slette.
- 2. Trykk CLEAR, det forhåndsinnstilte tallet vil vises i displayet.
- 3. Trykk CLEAR en gang til, for å slette valgt tall.

## **Å forbedre dårlig FMmottakelse**

Trykk B (blå) (MONO/STEREO)-farget knapp på fjernkontrollen. Dette vil endre tuneren fra stereo til mono og vanligvis forbedre mottakelen.

## **Se informasjon om en radio stasjon**

FM radiomotakeren er utstyrt med RDS (Radio Data System) fasilitet. Dette viser informasjon om audio stasjon som det lyttes til. Trykk RDS gjentatte ganger for å søke gjennom forskjellige data typer:

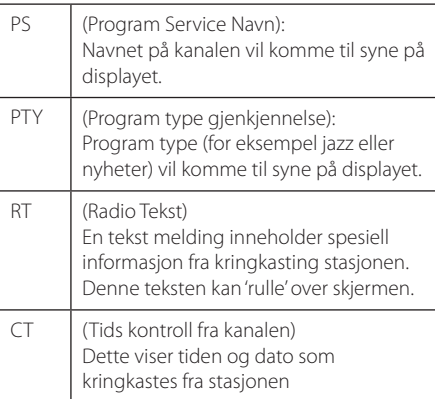

# **Nyt NetCast™ underholdnings tilgang**

Du kan bruke forskjellig innhold tjenester via relatert informasjon med NetCast mulighet.

- 1. Kontroller nettverkstilkoblingen og -innstillingene (sider 20).
- 2. Trykk HOME  $(n)$ .
- 3. Velg [NetCast] ved bruk av  $\lt/$  >, og trykk  $ENTER$  ( $\odot$ ).

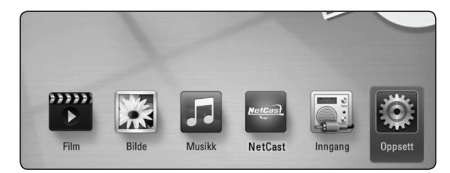

4. Velg en online-tjeneste ved bruk av  $\Lambda$  /  $V$  /  $\leq$  /  $>$  . og trykk ENTER ( $\odot$ ).

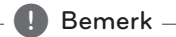

- Detaljert informasjon om hver tjeneste, kontakt leverandør eller besøk støtte link for service.
- Inneholdet av NetCast service og service relatert informasjon, inkludert bruker interface, er kasus for forandringer. Vennligst referer til nettsted for hver service for flest up-to-date informasjon.

# <span id="page-44-0"></span>**Feilsøking**

## **Generellt**

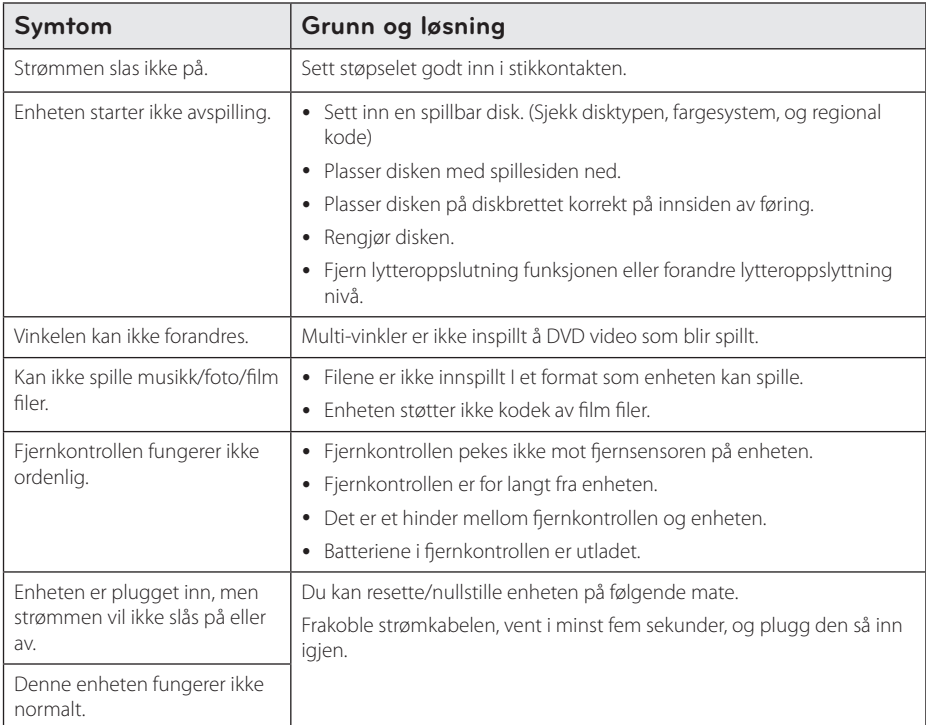

## <span id="page-45-0"></span>**Network**

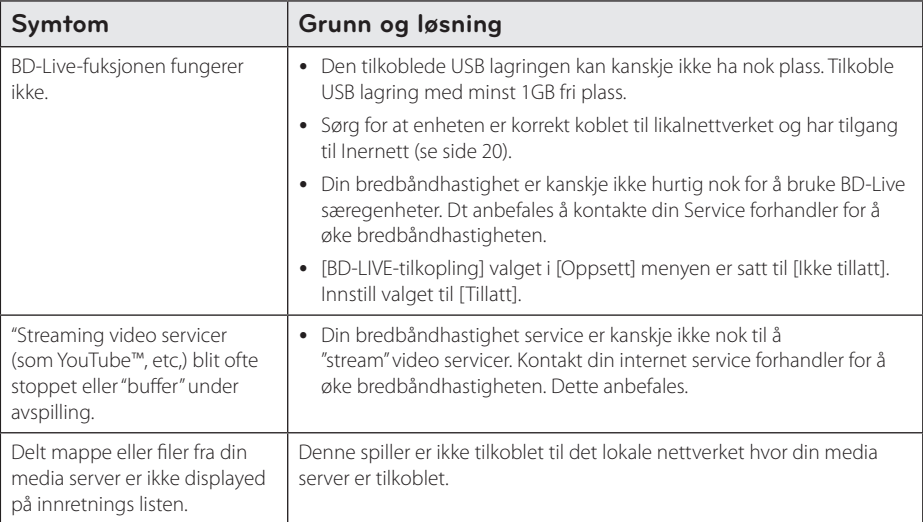

## **Bilde**

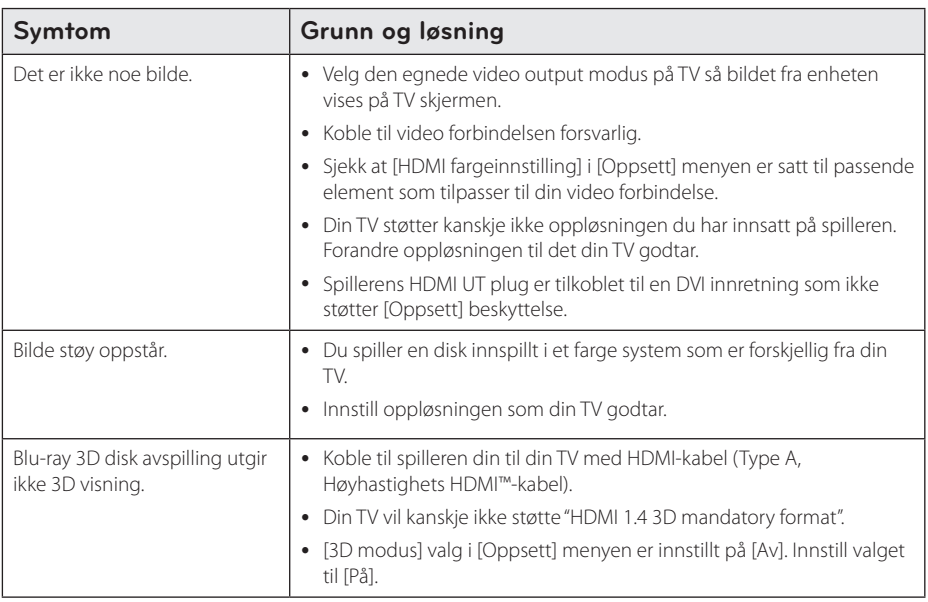

## <span id="page-46-0"></span>**Lyd**

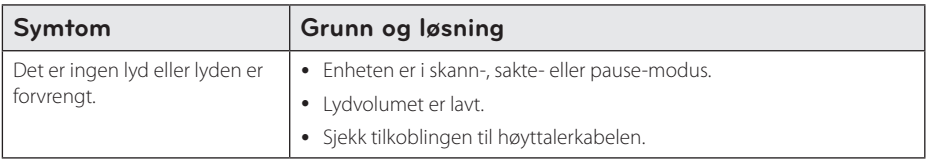

## **Kundestøtte**

Du kan oppdatere spilleren ved å bruke den nyeste programvaren for å forbedre produktets betjening og/ eller legge til nye funksjoner. For den nyeste programvaren for denne spilleren (såfremt tilgjengelig), besøk http://lgservice.com eller kontakt LG Electronics kundesenter.

## **Merknad Åpen-kilde software**

For korresponderende kildekode under GPL, LGPL og andre åpen-kilde lisenser, besøk http://opensource.lge.com. Alle refererte lisensvilkår, garantifrasigelser og copyright-vern er tilgjengelig for nedlasting med kiildekoden.

# <span id="page-47-0"></span>**Kontrollere et tvapparat med den medfølgende fjernkontrollen**

Kontroll av TV-apparatet foregår med disse knappene.

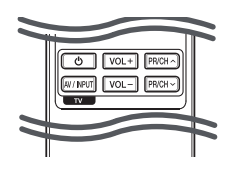

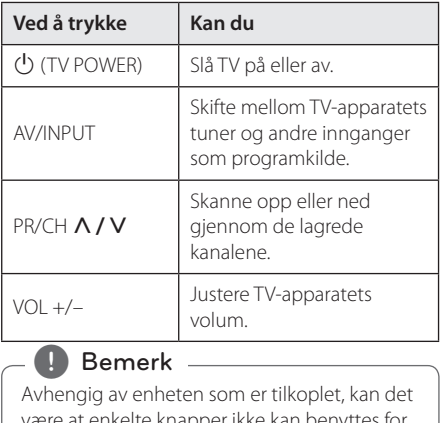

være at enkelte knapper ikke kan benyttes for å kontrollere TV-apparatet.

## **Sette opp fjernkontrollen til å kontrollere tv-apparatet**

Du kan betjene tv-apparatet ditt med den vedlagte fjernkontrollen.

Dersom tv-apparatet ditt er oppført I listen nedenfor, angi den aktuelle produsentkoden.

1. Hold  $\bigcirc$  (TV POWER)-knappen nede og tast inn produsentkoden for tv-apparatet ditt med talltastene (de tabellen nedenfor).

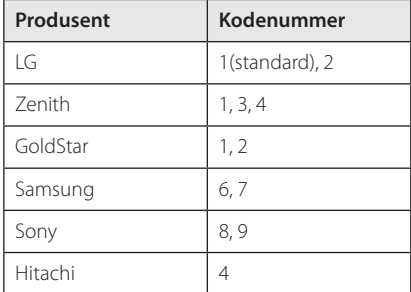

2. Slipp  $\bigcirc$  (TV POWER)-knappen for å fullføre innstillingen.

Avhengig av hvilket TV-apparat du har, kan det være at du ikke kan bruke enkelte av knappene selv om du har tastet inn korrekt produsentkode. Når du skifter batterier i fiernkontrollen kan det være at kodenummeret blir erstattet med standard kodenummer. Da må du kode inn korrekt nummer på nytt.

# <span id="page-48-0"></span>**Nettverk Software oppdatering**

## **Nettverk oppdatert kunngjøring**

Fra tid til tid, utførelse forbedring og/eller ytterligere særpreg eller servicer kan bli gjort tilgjengelig til enheter som er tilkoblet til et bredbånd nettverk. Hvis det er ny software tilgjengelig og enheten er tilkoblet til et bredbånd hjemme nettverk, vil spilleren informere deg om oppdateringen som følger.

## **Mulighet 1:**

- 1. Oppdateringsmenyen vil komme til syne på skjermen når du slår på spilleren.
- 2. Bruk  $\lt/$  or å velge en ønsket mulighet og så trykk ENTER  $(③)$ .

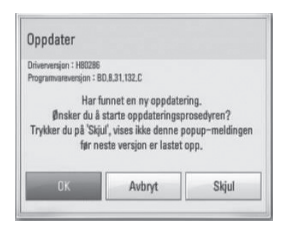

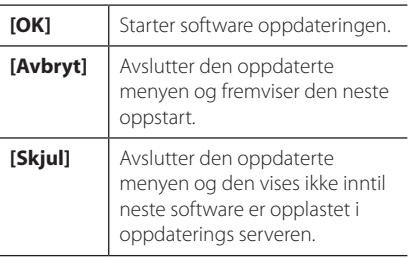

## **Mulighet 2:**

Hvis software oppdateringen er tilgjengelig fra oppdaterings serveren, vises "Oppdater" ikonet nederst på hjemme menyen. Trykk blå (B) farget knapp for å starte oppdaterings prosedyren.

## **Programvareoppdatering**

Du kan oppdatere spilleren ved å bruke den siste software for å forhøye produktets drift og/ eller legge til nye særpreg. Du kan oppdatere software ved å tilkoble enheten direkte til software oppdaterings serveren.

- **D** Bemerk
- Før oppdatering av software i din spiller, fjern evnt. disk og USB innretning fra spilleren.
- Før oppdatering av software i din spiller, slå spilleren av og så slå den på igjen.
- Under software oppdaterings prosedyren, slå ikke av spilleren eller frakoble AC strøm, eller ikke trykk på noen knapp.
- Hvis du stopper oppdateringen, slå av strømmen og slå den på for en stabil utførelse.
- Denne enhet kan ikke bli oppdatert til en forutgående versjon.
- 1. Kontroller nettverkstilkoblingen og -innstillingene (side 20).
- 2. Velg [Programvare] mulighet i [Oppsett] menyen og trykk så ENTER  $(③)$ .
- 3. Velg [Oppdater] mulighet, og trykk ENTER  $(③)$ .

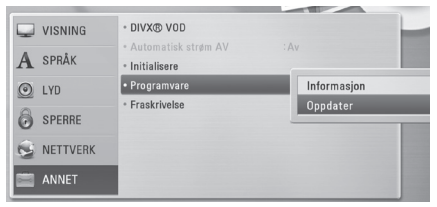

Spilleren sjekker den nyeste oppdateringen.

, Bemerk

- $\bullet$  Hvis du trykker på ENTER ( $\odot$ ) mens maskinen ser etter oppdateringer, avbrytes prosessen.
- Dersom ingen oppdateringer er tilgjengelig, vises meldingen "Fant ingen ny oppdatering.". Trykk på ENTER (<sup>o</sup>) for å gå tilbake [Hjem-meny].
- 4. Hvis nyere versjon eksisterer, vises "Har funnet en ny oppdatering. Vil du laste den ned?"
- <span id="page-49-0"></span>5. Velg OK for å starte oppdatering. (Valg av [Avbryt] vil avslutte oppdateringen.)
- 6. Spilleren starter nedlasting av nyeste oppdateringen fra serven. (Nedlastning vil ta flere minutter avhengig av ditt hjemme nettverk oppdatering)
- 7. Når nedlasting er komplett, vises meldingen: "Nedlastingen er fullført. Vil du oppdatere?"
- 8. Velg [OK] for å starte oppdatering. (Valg av [Avbryt] vil avslutte oppdateringen og nedlastet fil vil ikke bli gjenbrukt. For å oppdatere software neste gang, må software oppdaterings prosedyren startes fra begynnelsen igjen.)

### $\sqrt{N}$  Advarsel -

Slå ikke av strømmen under software oppdateringen.

- 9. Når oppdatering er ferdig, vil strømmen bli slått av automatisk i 5 sekunder
- 10. Slå på strømmen igjen. Systemet fungerer nå med den nye versjonen.

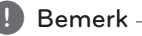

Avhengig av dine Internettomgivelser er det mulig at programvareoppdateringen ikke fungerer korrekt. I så fall kan du motta den seneste programvaren fra et autorisert LG Electronics-servicesenter og oppdatere spilleren med den. Se "Kundestøtte" på side 47.

# **Om Nero MediaHome 4 Essentials**

Nero MediaHome 4 Essentials er en software for deling av film, musikk og foto filer lagret på din computer til denne spiller som en DLNAkompatibel digital media server.

, Bemerk

- MediaHome 4 CD-ROM er designet for PCér og må ikke bli innsatt i denne spiller eller i noe produkt annet enn PC.
- Den leverte Nero MediaHome 4 Essentials CD-ROM er en tilpasset software utgave bare for deling av filer og mapper til denne spiller.
- Den leverte Nero MediaHome 4 Essentials software støtter ikke følgende funksjoner: Transcoding, Remote UI, TV control, Internet services and Apple iTunes.
- Denne manualen forklarer betieninger med den engelske vesjonen av Nero MediaHome 4 Essentials som eksempler. Følg eksempelet som refererer til de virkelig betjeninger av din språk utgave.

## **Installering av Nero MediaHome 4 Essentials**

Før du installerer Nero MediaHome 4 Essentials, sjekk systen krav som vist under.

- Windows® XP (Service Pack 2 eller høyere), Windows Vista® (ingen Service Pack nødvendig), Windows® XP Media Center Utgave 2005 (Service Pack 2 eller høyere), Windows Server® 2003
- Windows Vista® 64-bit utgave (applikasjon kjører i 32-bit modus)
- Hard drive plass: 200 MB hard drive space for a typical installation of Nero MediaHome standalone
- y 1.2 GHz Intel® Pentium® III eller AMD Sempron™ 2200+ processors
- Minne: 256 MB RAM
- <span id="page-50-0"></span>y Grafikk kort med minst 32 MB video Minne, minimum oppløsning på 800 x 600 Piksler, og 16-bit farge innstillinger.
- Windows® Internet Explorer® 6.0 eller høyere.
- DirectX® 9.0c revidert 30 (August 2006) eller høyere
- y Netttverk miljø: 100 Mb Ethernet, WLAN

Start opp din datamaskin, og sett inn CD-ROM i din datamaskins CD-ROM-driver. En installasjonsveiviser vil ta deg gjennom den hurtige og ukompliserte installasjonsprosessen. For å installere Nero MediaHome 4 Essentials, fortsett som følger:

- 1. Lukk alle Microsoft Windows programmer og gå ut av enhver anti-virus software som evnt. kjøres.
- 2. Sett inn vedlagte CD-ROM i datamaskinens CD-ROM-driver.
- 3. Klikk [Nero MediaHome 4 Essentials].
- 4. Clikk [Run] for å starte installasjonen.
- 5. Klikk [Nero MediaHome 4 Essentials]. Installasjonen er forberedt og installasjon veiviser kommer til syne.
- 6. Klikk den [Next] neste knappen for å fremvise rekke nummer input skjerm. Klikk [Next] for å gå til neste steg.
- 7. Hvis du aksepterer betingelser, klikk click [I accept the License Conditions] sjekk box og klikk [Next]. Installasjon er ikke mulig uten denne avtale.
- 8. Klikk [Typical] og klikk [Next]. Installasjonsprossen er startet.
- 9. Hvis du ønsker å ta del I den anonyme innsamling av data, velg sjekk boxen og klikk [Next] knappen.
- 10. Klikk [Exit] knappen for å fullføre installasjonen.

## **Dele filer og mapper**

På din datamaskin må du dele mappen som innholder film, musikk og/eller bilder for å spille dem på denne spilleren.

Disse deler forklarer prossedyren for å velge de delte mapper på din computer.

- 1. Dobbel-klikk på MediaHome 4 Essentials" ikon på desktoppen.
- 2. Klikk [Network] ikon til venstre og definer ditt nettverk navn i [Network name] feltet. Nettverk navnet du setter inn vil bli gjenkjent av din spiller.
- 3. Klikk [Shares] ikon til venstre.
- 4. Klikk [Local Folders] tapp på [Shares] skjermen.
- 5. Klikk [Add] ikon for å åpne[Browse Folder] vinduet.
- 6. Velg mappen som innholder filene du ønsker å dele. Den valgte mappen er lagt til listen av delte mapper.
- 7. Klikk [Start Server] ikon for å starte serveren.

, Bemerk

- Hvis de delte mapper eller filer er ikke fremvist på spilleren, klikk mappen på [Local Folders] tappen og klikk [Rescan Folder] på [More] knappen.
- Besøk www.nero.com for mer informasion og software verktøy.

# <span id="page-51-0"></span>**Område kode liste**

Velg landskode i listen.

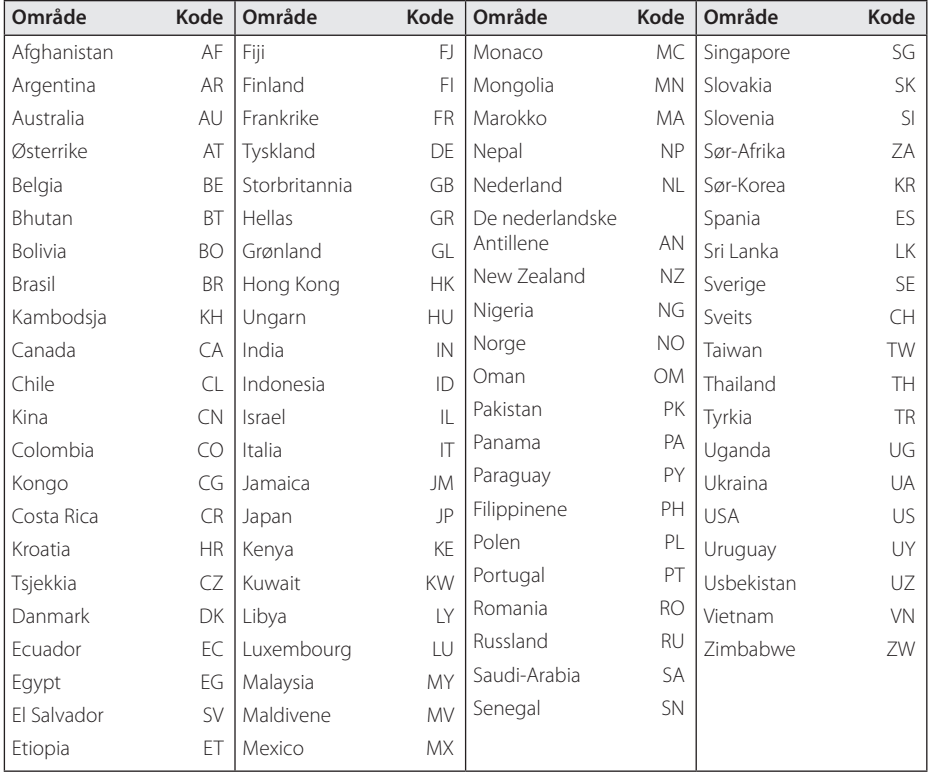

# <span id="page-52-0"></span>**Språk kode liste**

Bruk listen til å sette inn ditt ønskede språk for følgende initial innstillinger: [Lydspor for platen], [Undertekst for platen] og [Platemeny].

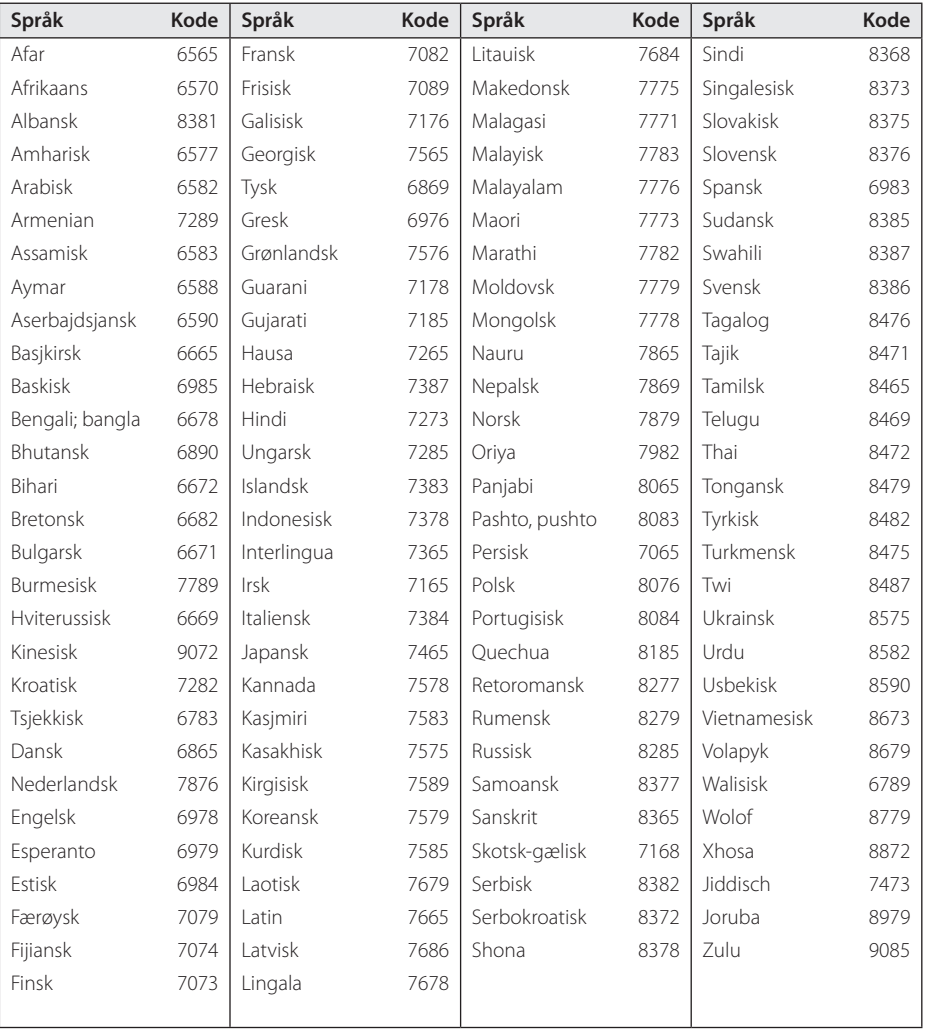

**6**

# <span id="page-53-0"></span>**Varemerker og lisenser**

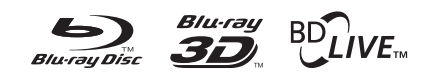

Blu-ray Disc™, Blu-ray™, Blu-ray 3D™, BD-Live™, BONUSVIEW™ og logoer er varemerker til Blu-ray Disc Association.

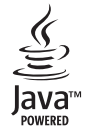

Java og alle Java-baserte varemerker og logoer er varemerker eller registrerte varemerker for Sun Microsystems, Inc. i USA og andre land.

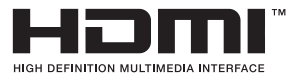

HDMI, HDMI-logoen og High-Definition Multimedia Interface er varemerker eller registrerte varemerker som tilhører HDMI

Licensing LLC.

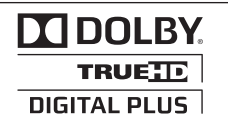

Produsert under lisens fra Dolby Laboratories. Dolby og det dobbelte -D symbolet er varemerke for Dolby Laboratories.

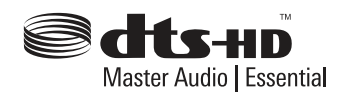

produsert under lisens under U.S. Patent #'s: 5,451,942; 5,956,674; 5,974,380; 5,978,762; 6,226,616; 6,487,535; 7,392,195; 7,272,567; 7,333,929; 7,212,872 & andre U.S. og patenter utstedte og ventende på verdensbasis. DTS og Symbolet er registrerte varemerker & DTS-HD, DTS-HD Master Audio | Essential og DTSlogoene er varemerker av DTS, Inc. Produktet inkluderer software. © DTS, Inc. Alle rettigheter er forbeholdt.

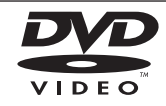

"DVD Logo" er varemerke for DVD Format/Logo Licensing Corporation.

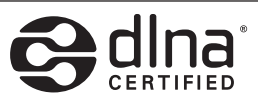

DLNA®, DLNA Logo og DLNA CERTIFIED® er varemerker, seervice merker, eler sertifikat merker av Digital Living Network Alliance.

"x.v.Colour" er et varemerke for Sony Corporation.

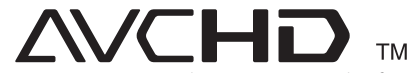

"AVCHD-" og "AVCHD"-logoen er varemerker for Panasonic Corporation og Sony Corporation.

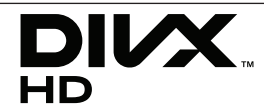

DivX®, DivX Certified® og assosierte logoer er varemerker av DivX, Inc. og er brukt under lisens.

# <span id="page-54-0"></span>**Video Output Resolution**

### **VIDEO OUT-forbindelsen**

Oppløsningen på VIDEO UT-utgangen er alltid 480i (eller 576i) .

### **HDMI OUT-forbindelsen**

- y Dersom du velger en oppløsning manuelt og deretter kobler HDMI-pluggen til tv-apparatet og tv-apparatet ditt ikke aksepterer innstillingen, blir innstilt oppløsning satt til [Auto].
- y Hvis du velger en oppløsning som din TV ikke aksepterer, vil en advarsel komme til syne. Etter oppløsning forandring, kan du ikke se skjermen, vennligst vent 20 sekunder og oppløsningen vil automatisk komme tilbake til forutgående oppløsning.
- Bildefrekvensen for 1080p videoutgangen kan bli satt automatisk til enten 24 Hz eller 60 Hz avhengig dels av kapasiteten på og preferansen for det tilkoblede tv-apparatet og dels på bildefrekvensen for innholdet på BD-ROMplaten.

# <span id="page-55-0"></span> **Spesifikasjoner**

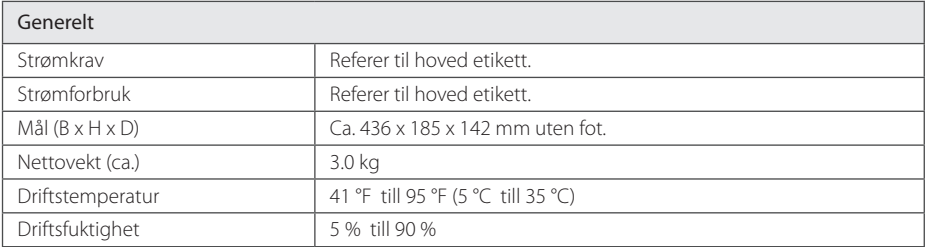

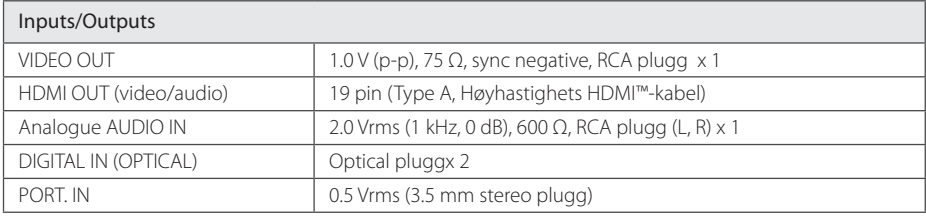

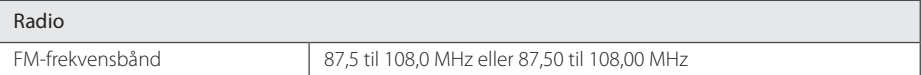

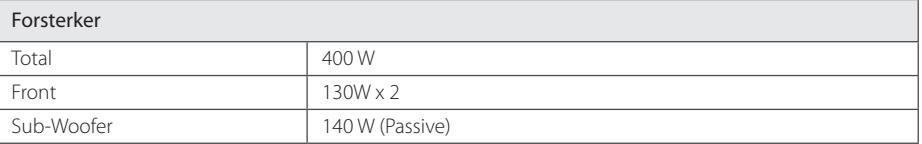

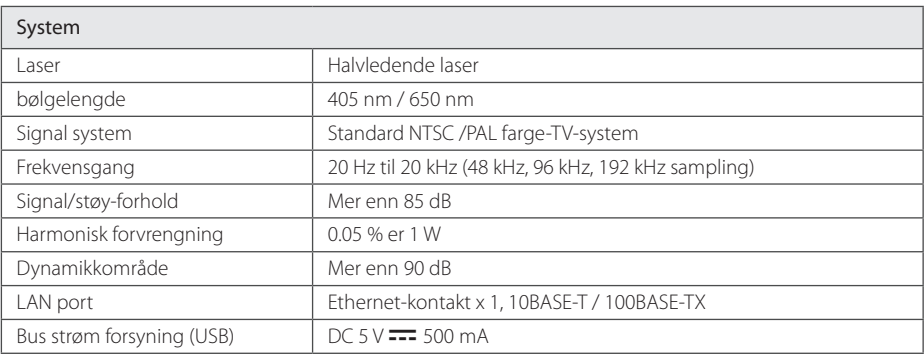

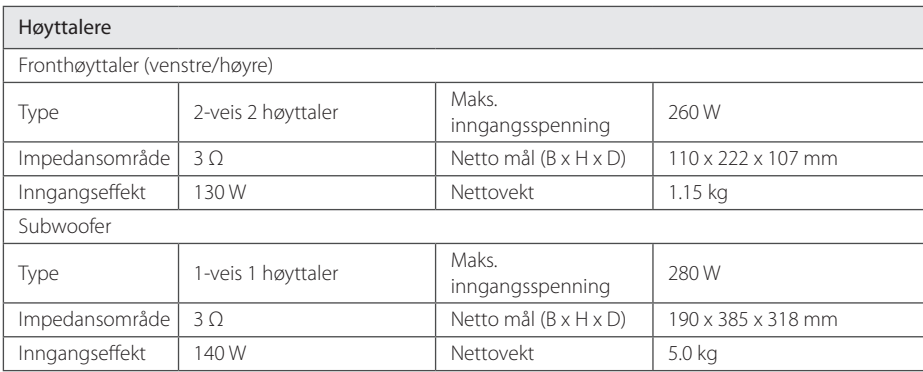

• Design og spesifikasjoner kan endres uten forvarsel.

# <span id="page-57-0"></span>**Vedlikehold**

## **Behandling av enheten**

#### **Når enheten skal transporteres**

Vi anbefaler deg å ta vare på emballasjen apparatet er pakket i. Hvis du trenger å transporter enheten, anbefaler vi å pakke den igjen slik den var pakket fra fabrikken.

Holde overflatene rene

- Benytt ikke væsker som f. eks. insektspray o.l. i nærheten av apparatet.
- Ikke press for hardt. Det kan skade overflaten.
- Ikke la gjenstander av gummi eller plast være i kontakt med enheten over lengre tid.

#### **Rengjøring av apparatet**

Bruk en myk og tørr klut for å rengjøre spilleren. Hvis overflaten er sterkt tilsmusset, kan du bruke en myk klut lett fuktet med mild rengjøringsoppløsning. Bruk ikke sterke løsningsmiddel som alkohol, bensin eller tynner, da disse kan skade overflaten.

#### **Vedlikehold av enheten**

Dette er en høyteknologisk presisjonsenhet. Hvis komponenter i den optiske linsen og platedrivverket blir tilsmusset eller slitt, kan bildekvaliteten forringes. Kontakt ditt lokale servicesenter for nærmere detaljer.

## **Merknader om plater**

### **Behandling av plater**

Ikke ta på platens avspillingsside. Hold platen i kanten slik at det ikke blir merker etter fingrene på overflaten. Lim aldri papir eller tape på platen.

### **Oppbevaring av plater**

Oppbevar platen i esken etter å ha spilt den. Beskytt den fra direkte sollys eller andre varmekilder, og la den aldri ligge i en bil som står parkert i solen.

### **Rengjøre plater**

Fingeravtrykk og støv på platen kan gi dårlig billedkvalitet og lydforvrengninger. Tørk av platen med en ren klut før avspilling. Tørk fra midten og utover.

Bruk ikke sterke løsemidler som alkohol, bensin, tynner, rensemidler eller antistatisk spray som er beregnet på vinylplater.

# <span id="page-58-0"></span>**Viktig informasjon relatert til Nettverktjenester.**

All informasjon, data, dokumenter, kommunikasjoner, nedlastinger, filer, tekst, bilder, fotografier, grafikk, videoer, webinnhold, kunngjøringer, verktøy, kilder, software, kode, programmer, tilleggsprogram, innretninger, applikasjoner, produkter og annet innehold ("Innhold") og alle tjenester og tilbud ("Tjenester") gitt eller gjort tilgjengelig av eller gjennom en tredje part (hver en "Tjenesteleverandør") er alene ansvaret til tjenesteleverandøren som leverte.

Tilgjengeligheten til og tilgang til Innhold og Tjenester gitt av tjenesteleverandøren gjennom LGE-enheten kan endres til enhver tid, uten forvarsel, inkludert men ikke begrenset til utsettelse, fjerning eller opphør av alle eller en del av innholdet eller tjenestene.

Skulle du ha noen spørsmål eller problemer relatert til Innhold eller Tjenester, kan du referere til tjenesteleverandørens webside for oppdatert informasjon. LGE er hverken ansvarlig for kundestøtten relatert til Innhold og Tjenester. Spørsmål eller forespørsler relatert til Innhold eller Tjenester skal rettes direkte til respektive Innhold og Tjenesteleverandører.

Merk at LGE ikke er ansvarlig for noe Innhold eller Tjenester gitt av tjenesteleverandøren eller endringer til, fjerning av, opphør av slike Innhold eller Tjenester og gir ikke garanti eller garanterer tilgjengeligheten til ellet tilgang til slik Innhold eller Tjenester.

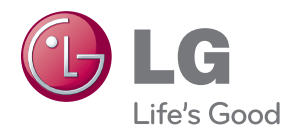